# Manual de Referência de Hardware

PC empresarial HP Compaq 8100 Elite Convertible Minitower e Estação de trabalho HP Z200 Convertible Minitower

© Copyright 2009 Hewlett-Packard Development Company, L.P. As informações incluídas neste documento estão sujeitas a alterações sem aviso prévio.

Microsoft, Windows e Windows Vista são marcas comerciais ou marcas registadas da Microsoft Corporation nos Estados Unidos e/ ou noutros países.

As únicas garantias para os produtos e serviços da HP são estabelecidas exclusivamente na documentação de garantia limitada que acompanha esses produtos e serviços. Neste documento, nenhuma declaração deverá ser interpretada como a constituição de uma garantia adicional. A HP não é responsável por eventuais erros técnicos, editoriais ou omissões.

Este documento contém informações de propriedade protegidas por copyright. Nenhuma parte deste documento poderá ser fotocopiada, reproduzida ou traduzida para outro idioma sem consentimento prévio por escrito da Hewlett-Packard Company.

#### **Manual de Referência de Hardware**

PC empresarial HP Compaq 8100 Elite Convertible Minitower e Estação de trabalho HP Z200 Convertible Minitower

Primeira Edição (Dezembro de 2009)

Número de peça do documento: 593074-131

## **Acerca deste manual**

Este manual fornece informações básicas para actualizar este modelo de computador.

- **AVISO!** O texto identificado desta forma indica que a não observância das instruções poderá resultar em ferimentos pessoais ou morte.
- **CUIDADO:** O texto identificado desta forma indica que a não observância das indicações do aviso poderá resultar em danos no equipamento ou na perda de informações.
- **NOTA:** O texto identificado desta forma fornece informações suplementares importantes.

# Índice

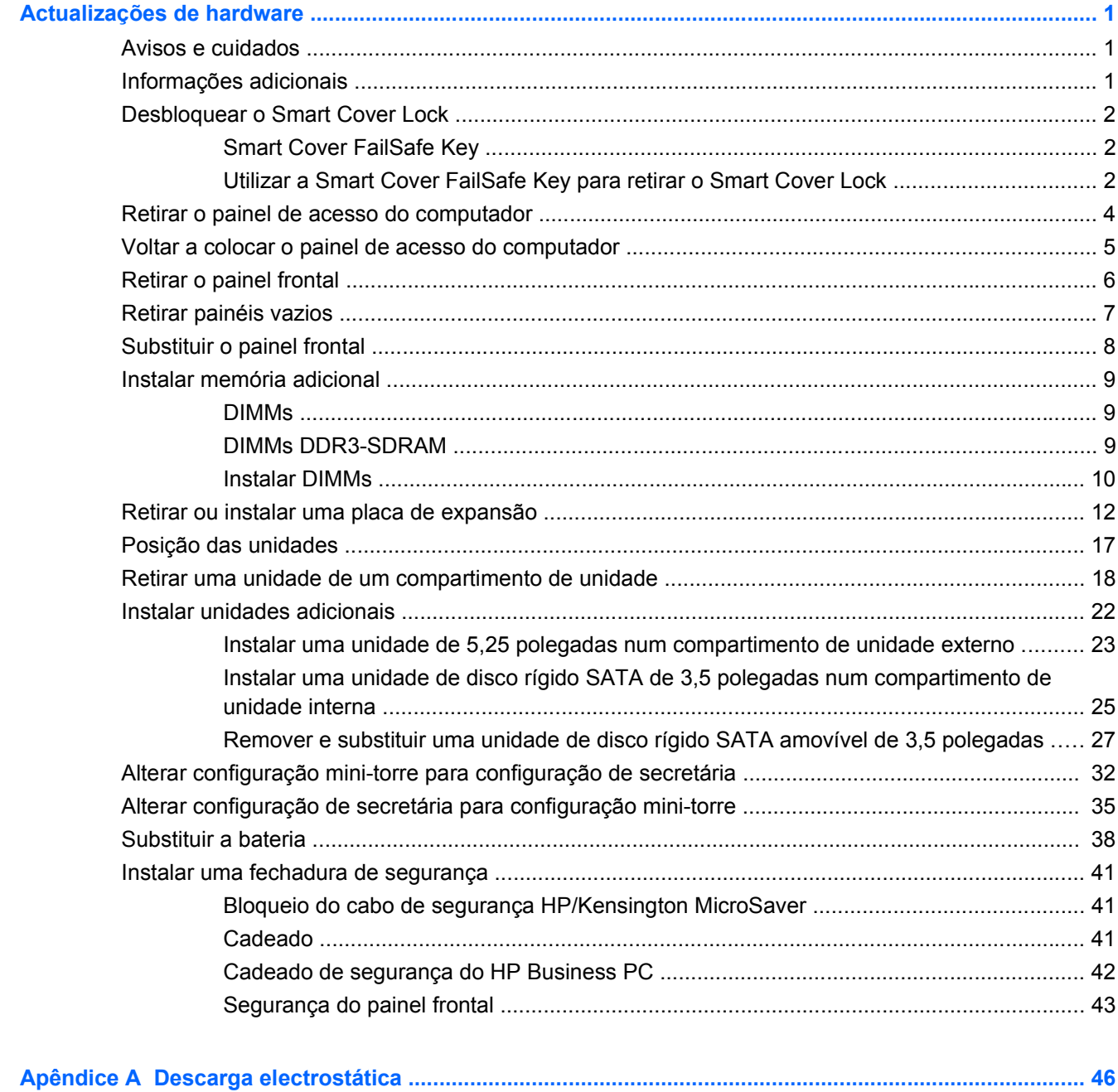

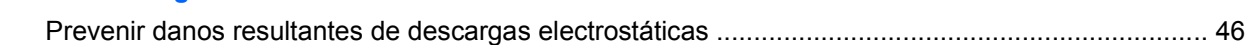

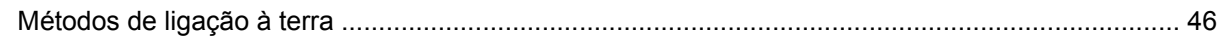

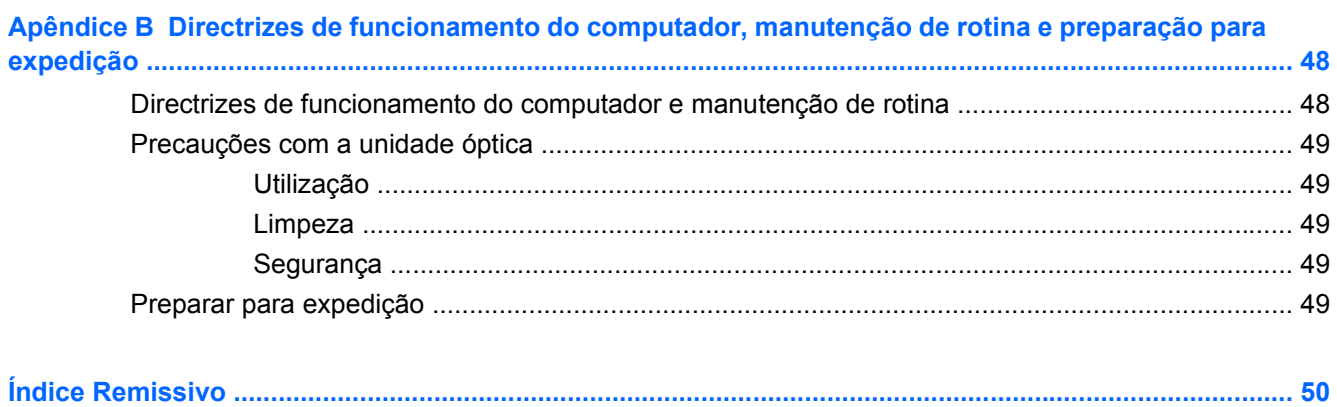

# <span id="page-6-0"></span>**Actualizações de hardware**

# **Avisos e cuidados**

Antes de efectuar actualizações, leia atentamente todos os avisos, cuidados e instruções aplicáveis incluídos neste manual.

**AVISO!** Para reduzir o risco de ferimentos pessoais causados por choques eléctricos, superfícies quentes ou fogo:

Desligue o cabo de alimentação da tomada eléctrica e deixe que os componentes do sistema interno arrefeçam antes de lhes tocar.

Não ligue conectores de telecomunicações ou telefone aos receptáculos da placa de rede (NIC).

Não desactive a ficha com ligação à terra do cabo de alimentação. A ficha com ligação à terra é um importante dispositivo de segurança.

Ligue o cabo de alimentação a uma tomada com ligação à terra que seja facilmente acessível.

Para reduzir o risco de lesões graves, leia o *Manual de Segurança e Conforto*. Este manual descreve a configuração correcta da estação de trabalho, a postura e os hábitos de trabalho recomendados para os utilizadores, além de fornecer informações importantes sobre segurança eléctrica e mecânica. Este manual encontra-se na Web em<http://www.hp.com/ergo>.

**AVISO!** Contém peças com carga eléctrica e peças móveis no interior.

Desligue a alimentação do equipamento antes de retirar a caixa.

Reponha e fixe a caixa antes de voltar a ligar o equipamento.

**CUIDADO:** A electricidade estática pode danificar os componentes eléctricos do computador ou do equipamento opcional. Antes de iniciar estes procedimentos, certifique-se de que descarrega toda a sua electricidade estática tocando brevemente num objecto metálico ligado à terra. Consulte [Descarga](#page-51-0) [electrostática na página 46](#page-51-0), para mais informações.

Quando o computador está ligado numa fonte de alimentação CA, existe sempre tensão na placa de sistema. É necessário desligar o cabo da fonte de alimentação antes de abrir o computador para evitar danos nos componentes internos.

## **Informações adicionais**

Para obter mais informações sobre a remoção e a substituição de componentes de hardware, a gestão do ambiente de trabalho, o utilitário Computer Setup e a resolução de problemas consulte o *Maintenance and Service Guide* (apenas disponível em inglês) para o modelo do seu computador em <http://www.hp.com>.

# <span id="page-7-0"></span>**Desbloquear o Smart Cover Lock**

**NOTA:** O Smart Cover Lock é uma funcionalidade opcional e só está disponível em determinados modelos.

O Smart Cover Lock é uma funcionalidade de bloqueio da tampa controlada por software, controlada pela palavra-passe de configuração. Este bloqueio impede o acesso não autorizado aos componentes internos. O computador é fornecido com o Smart Cover Lock desbloqueado. Para mais informações sobre o bloqueio do Smart Cover Lock, consulte o *Maintenance and Service Guide* (apenas disponível em inglês).

## **Smart Cover FailSafe Key**

Se activar o Smart Cover Lock e não conseguir introduzir a palavra-passe para desactivar o bloqueio, será necessária uma Smart Cover FailSafe Key para abrir a tampa do computador. Irá necessitar da chave para aceder aos componentes internos do computador nas seguintes circunstâncias:

- Falha de corrente
- Falha no arranque
- Falha num componente do PC (por exemplo, processador ou fonte de alimentação)
- Esquecimento da palavra-passe

**NOTA:** A Smart Cover FailSafe Key é uma ferramenta especializada disponibilizada pela HP. Não seja apanhado desprevenido, encomende já esta chave.

Para obter uma FailSafe Key:

- Contacte um revendedor ou fornecedor de servicos autorizado da HP. Encomende a peca 166527-001 para a chave tipo Inglesa ou a peça 166527-002 para a chave de parafusos.
- Consulte o Web site da HP [\(http://www.hp.com](http://www.hp.com)) para obter informações sobre encomendas.
- Consulte<http://www.hp.com/go/contacthp> ou clique em **Iniciar** > **Ajuda e Suporte** para localizar o número de telefone do centro de assistência próximo de si.

## **Utilizar a Smart Cover FailSafe Key para retirar o Smart Cover Lock**

Para abrir o painel de acesso com o Smart Cover Lock activado:

- **1.** Remova/solte quaisquer dispositivos de segurança que impeçam a abertura do computador.
- **2.** Remova todos os suportes amovíveis, como discos compactos ou unidades flash USB, do computador.
- **3.** Desligue o computador através do sistema operativo e, em seguida, desligue todos os dispositivos externos.
- **4.** Desligue o cabo de alimentação da tomada eléctrica e desligue os cabos dos dispositivos externos.
	- **CUIDADO:** Independentemente de estar ou não ligado, existe sempre tensão presente na placa de sistema enquanto o computador estiver ligado a uma tomada eléctrica CA activa. Deve desligar o cabo de alimentação para evitar danificar os componentes internos do computador.
- <span id="page-8-0"></span>**5.** Utilize a Smart Cover FailSafe Key para retirar os dois parafusos invioláveis que fixam o Smart Cover Lock ao chassis.
- **NOTA:** O seu computador poderá ter um aspecto diferente da ilustração abaixo apresentada.

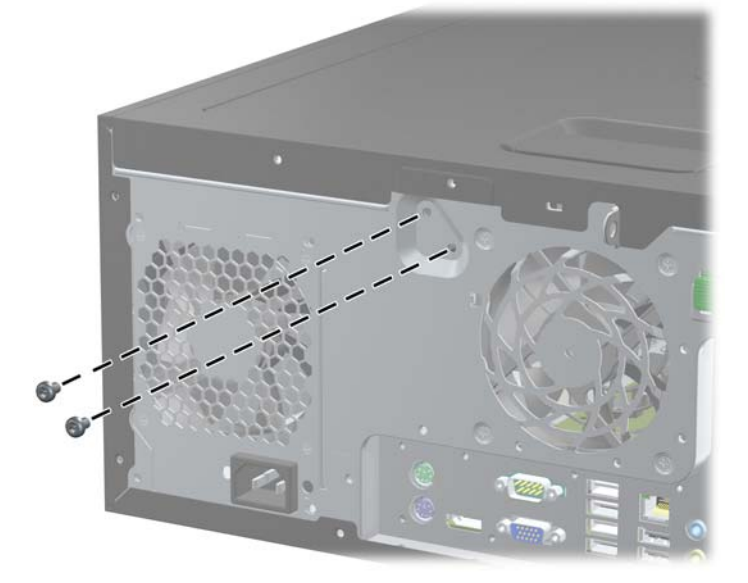

**Figura 1** Retirar os parafusos do Smart Cover Lock

Agora pode retirar o painel de acesso. Consulte [Retirar o painel de acesso do computador](#page-9-0) [na página 4](#page-9-0).

Para voltar a instalar o Smart Cover Lock, fixe-o na posição correcta com os parafusos invioláveis.

# <span id="page-9-0"></span>**Retirar o painel de acesso do computador**

- **1.** Remova/solte quaisquer dispositivos de segurança que impeçam a abertura do computador.
- **2.** Remova todos os suportes amovíveis, como discos compactos ou unidades flash USB, do computador.
- **3.** Desligue o computador através do sistema operativo e, em seguida, desligue todos os dispositivos externos.
- **4.** Desligue o cabo de alimentação da tomada eléctrica e desligue os cabos dos dispositivos externos.
- **CUIDADO:** Independentemente de estar ou não ligado, existe sempre tensão presente na placa de sistema enquanto o computador estiver ligado a uma tomada eléctrica CA activa. Deve desligar o cabo de alimentação para evitar danificar os componentes internos do computador.
- **5.** Deite o computador sobre a base de maiores dimensões para aumentar a estabilidade.
- **6.** Levante a pega do painel de acesso (1) e, em seguida, retire o painel de acesso do computador (2).
- **Formation Digital Diversion of the set of the set of the set of posted in SOTA:** O seu computado.

**Figura 2** Retirar o painel de acesso do computador

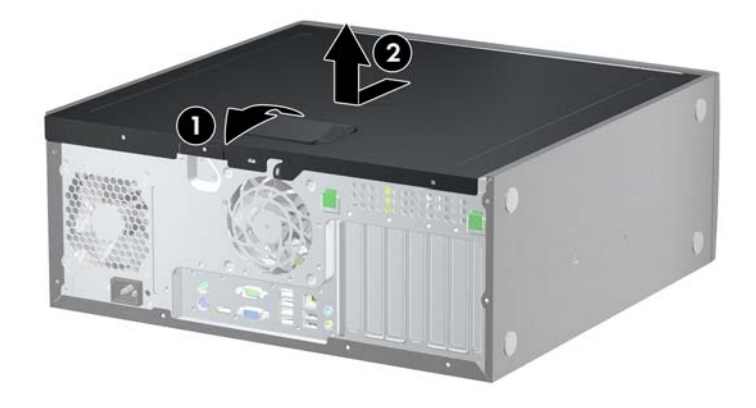

# <span id="page-10-0"></span>**Voltar a colocar o painel de acesso do computador**

- **1.** Deite o computador sobre a base de maiores dimensões para aumentar a estabilidade.
- **2.** Deslize o rebordo na extremidade da frente do painel de acesso para baixo do rebordo na parte da frente do chassis (1) e, em seguida, pressione a extremidade de trás do painel de acesso na direcção da unidade para que fique fixa na posição certa (2).
	- **NOTA:** O seu computador poderá ter um aspecto diferente da ilustração abaixo apresentada.

**Figura 3** Voltar a colocar o painel de acesso do computador

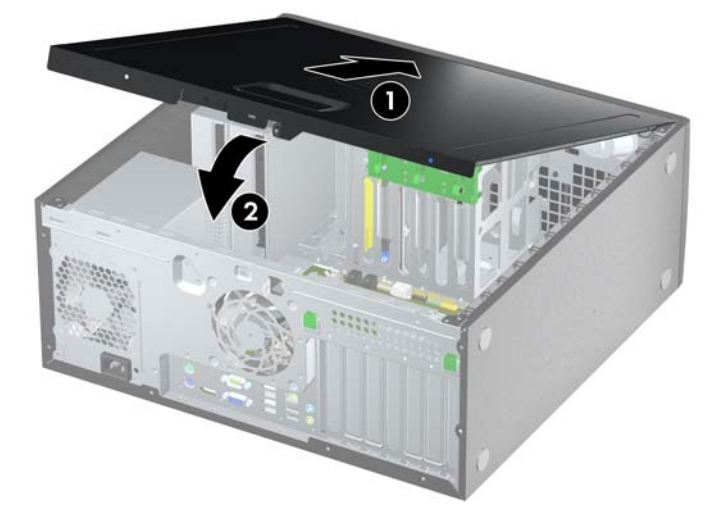

# <span id="page-11-0"></span>**Retirar o painel frontal**

- **1.** Remova/solte quaisquer dispositivos de segurança que impeçam a abertura do computador.
- **2.** Remova todos os suportes amovíveis, como discos compactos ou unidades flash USB, do computador.
- **3.** Desligue o computador através do sistema operativo e, em seguida, desligue todos os dispositivos externos.
- **4.** Desligue o cabo de alimentação da tomada eléctrica e desligue os cabos dos dispositivos externos.
- **CUIDADO:** Independentemente de estar ou não ligado, existe sempre tensão presente na placa de sistema enquanto o computador estiver ligado a uma tomada eléctrica CA activa. Deve desligar o cabo de alimentação para evitar danificar os componentes internos do computador.
- **5.** Retire o painel de acesso do computador.
- **6.** Levante as três patilhas na parte lateral do painel (1) e, em seguida, rode o painel para o retirar do chassis (2).
- **Formation Digital Diversion of the set of the set of the set of posted in SOTA:** O seu computado.

**Figura 4** Retirar o painel frontal

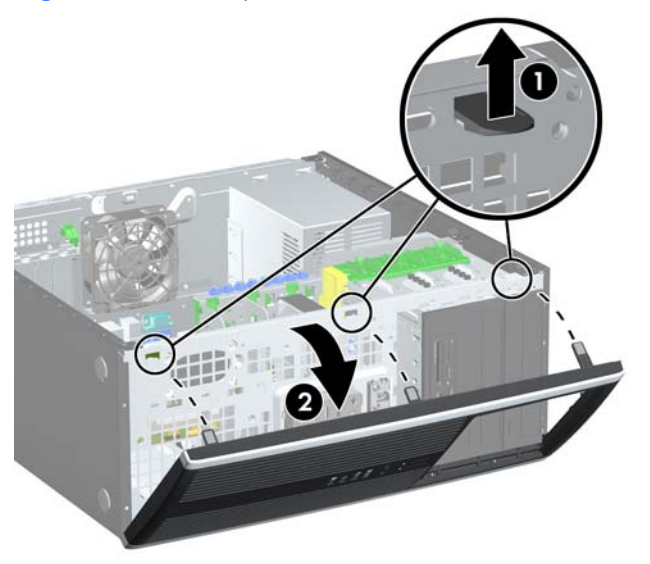

# <span id="page-12-0"></span>**Retirar painéis vazios**

- **1.** Remova/solte quaisquer dispositivos de segurança que impeçam a abertura do computador.
- **2.** Remova todos os suportes amovíveis, como discos compactos ou unidades flash USB, do computador.
- **3.** Desligue o computador através do sistema operativo e, em seguida, desligue todos os dispositivos externos.
- **4.** Desligue o cabo de alimentação da tomada eléctrica e desligue os cabos dos dispositivos externos.
- **CUIDADO:** Independentemente de estar ou não ligado, existe sempre tensão presente na placa de sistema enquanto o computador estiver ligado a uma tomada eléctrica CA activa. Deve desligar o cabo de alimentação para evitar danificar os componentes internos do computador.
- **5.** Retire o painel de acesso do computador.
- **6.** Retire o painel frontal.
- **7.** Puxe cuidadosamente o subpainel, com os painéis vazios fixos, destacando-o do painel frontal e, em seguida, retire o painel vazio pretendido.
- **CUIDADO:** Mantenha o subpainel direito quando o destacar do painel frontal. Se o subpainel for destacado com inclinação, os pinos de alinhamento com o painel frontal poderão ficar danificados.
- **ET NOTA:** O seu computador poderá ter um aspecto diferente da ilustração abaixo apresentada.

**Figura 5** Retirar painéis vazios do subpainel (modelo de secretária)

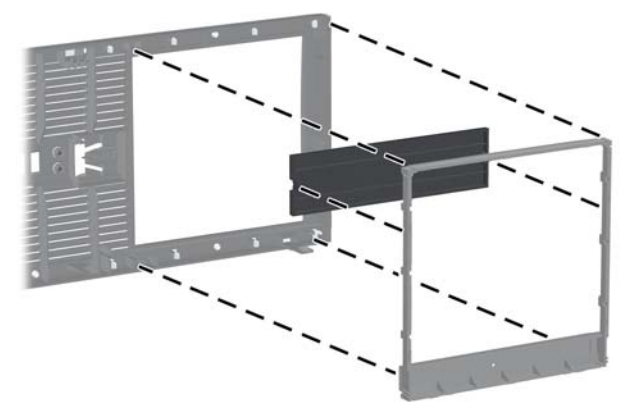

**EX NOTA:** Ao substituir o subpainel, certifique-se de que os pinos de alinhamento e quaisquer painéis vazios restantes estão na orientação correcta.

# <span id="page-13-0"></span>**Substituir o painel frontal**

Introduza os três ganchos da parte lateral inferior do painel nos orifícios rectangulares do chassis (1) e, em seguida, rode a parte superior do painel contra o chassis (2) e encaixe-o.

**NOTA:** O seu computador poderá ter um aspecto diferente da ilustração abaixo apresentada.

**Figura 6** Substituir o painel frontal

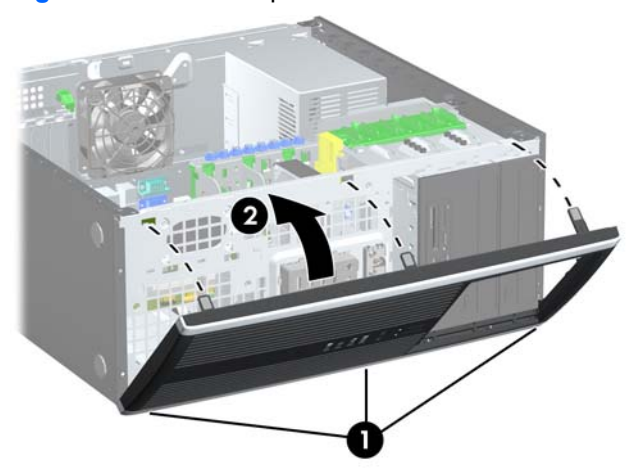

# <span id="page-14-0"></span>**Instalar memória adicional**

O computador está equipado com DIMMs (dual inline memory modules) DDR3-SDRAM (double data rate 3 synchronous dynamic random access memory).

### **DIMMs**

As ranhuras de memória na placa de sistema podem ser preenchidas com um máximo de quatro DIMMs padrão. Estas ranhuras de memória estão preenchidas com, pelo menos, um DIMM pré-instalado. Para obter o suporte máximo de memória, pode preencher a placa de sistema com um máximo de 16 GB de memória.

## **DIMMs DDR3-SDRAM**

Para um funcionamento correcto, os DIMMs DDR3-SDRAM devem ser:

- De 240 pinos, padrão na indústria
- DIMMs DDR3-SDRAM de 1,5 volts
- *Y* NOTA: O PC empresarial 8100 Elite suporta memórias sem buffer compatíveis com PC3-8500 DDR3-1066 MHz não ECC ou compatíveis com PC3-10600 DDR3-1333 MHz. A Estação de trabalho Z200 suporta memórias sem buffer compatíveis com PC3-10600 DDR3-1333 MHz ECC ou não ECC.

Os DIMMs DDR3-SDRAM também devem:

- Suportar latência CAS 7 DDR3 1066 MHz (temporização 7-7-7) e latência CAS 9 DDR3 1333 MHz (temporização 9-9-9)
- Conter as informações obrigatórias de JEDEC SPD

Além disso, o computador suporta:

- DIMMs de lado simples e de lado duplo
- DIMMs construídos com dispositivos DDR de x8 e x16; os DIMMs construídos com SDRAM de x4 não são suportados
- **E** NOTA: O PC empresarial suporta tecnologias de memória não ECC de 512 Mbits, 1 Gbits e 2 Gbits. A Estação de trabalho Z200 suporta tecnologias de memória ECC e não ECC de 512 Mbits, 1 Gbits e 2 Gbits.

**ET NOTA:** O sistema não funciona correctamente se instalar DIMMs não suportados.

## <span id="page-15-0"></span>**Instalar DIMMs**

**CUIDADO:** É necessário desligar o cabo de energia e esperar cerca de 30 segundos para que a energia residual seja drenada, antes de adicionar ou remover módulos de memória. Independentemente de estar ou não ligado, é sempre fornecida tensão aos módulos de memória enquanto o computador estiver ligado a uma tomada eléctrica activa. Adicionar ou remover módulos de memória enquanto existir tensão presente pode causar danos irreparáveis aos módulos de memória ou à placa de sistema.

Os sockets dos módulos de memória têm contactos metálicos dourados. Quando actualizar a memória, é importante utilizar módulos de memória com contactos metálicos dourados para evitar a corrosão e/ ou oxidação resultante do contacto entre metais incompatíveis.

A electricidade estática pode danificar os componentes electrónicos do computador ou os cartões opcionais. Antes de iniciar estes procedimentos, certifique-se de que descarrega toda a sua electricidade estática tocando brevemente num objecto metálico ligado à terra. Para obter mais informações, consulte [Descarga electrostática na página 46](#page-51-0).

Quando manusear um módulo de memória, tenha cuidado para não tocar nos contactos. Poderia, desse modo, danificar o módulo.

- **1.** Remova/solte quaisquer dispositivos de segurança que impeçam a abertura do computador.
- **2.** Remova todos os suportes amovíveis, como discos compactos ou unidades flash USB, do computador.
- **3.** Desligue o computador através do sistema operativo e, em seguida, desligue todos os dispositivos externos.
- **4.** Desligue o cabo de alimentação da tomada eléctrica e desligue os cabos dos dispositivos externos.
- **CUIDADO:** É necessário desligar o cabo de energia e esperar cerca de 30 segundos para que a energia residual seja drenada, antes de adicionar ou remover módulos de memória. Independentemente de estar ou não ligado, é sempre fornecida tensão aos módulos de memória enquanto o computador estiver ligado a uma tomada eléctrica activa. Adicionar ou remover módulos de memória enquanto existir tensão presente pode causar danos irreparáveis aos módulos de memória ou à placa de sistema.
- **5.** Retire o painel de acesso.
- **AVISO!** Para reduzir o risco de ferimentos pessoais causados por superfícies quentes, deixe os componentes internos do sistema arrefecer antes de lhes tocar.
- **6.** Localize o módulo de memória na placa do sistema.
- **E NOTA:** Na Estação de trabalho Z200, consulte a etiqueta de serviço no painel de acesso para obter a localização da memória e as instruções da sequência de carregamento.

**7.** Abra ambas as patilhas do socket do módulo de memória (1) e introduza o módulo de memória no socket (2).

**Figura 7** Instalar um DIMM

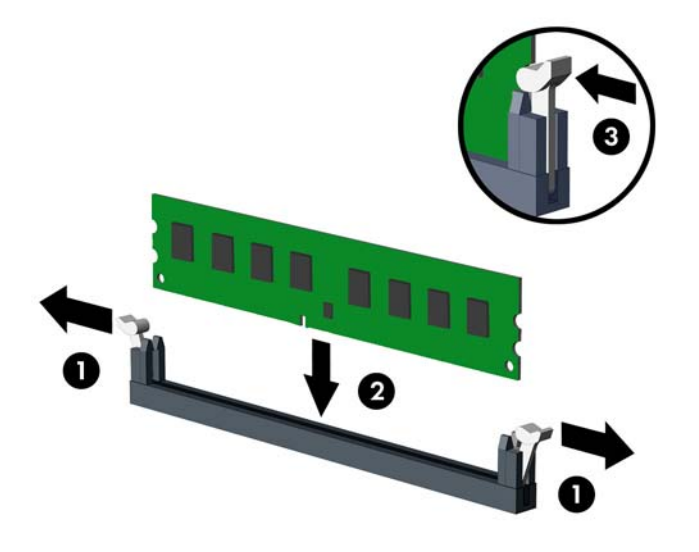

**EY NOTA:** Um módulo de memória só pode ser instalado de uma forma. Faça corresponder a ranhura do módulo com a patilha do socket de memória.

No PC empresarial 8100 Elite, preencha as ranhuras DIMM pela seguinte ordem: DIMM0, DIMM2, DIMM1 e, em seguida, DIMM3. O socket preto DIMM0 tem de ser ocupado por um DIMM.

Na Estação de trabalho Z200, consulte a etiqueta de serviço no painel de acesso para obter a localização da memória e a sequência de carregamento.

- **8.** Carregue no módulo para o encaixar no socket, certificando-se de que o módulo está completamente inserido e bem fixo. Certifique-se de que os trincos estão fechados (3).
- **9.** Repita os passos 7 e 8 para instalar módulos adicionais.
- **10.** Volte a colocar o painel de acesso.
- **11.** Volte a ligar o cabo de alimentação à tomada e ligue o computador.
- **12.** Fixe quaisquer dispositivos de segurança que tenham sido desligados quando o painel de acesso foi retirado.

O computador deve reconhecer automaticamente a memória adicional da próxima vez que ligar o computador.

# <span id="page-17-0"></span>**Retirar ou instalar uma placa de expansão**

O computador tem três ranhuras de expansão PCI padrão de altura total, uma ranhura de expansão PCI Express x1, uma ranhura de expansão PCI Express x16 e uma ranhura PCI Express x16 retromudada para uma ranhura de x4.

**ET NOTA:** Pode instalar uma placa de expansão PCI Express x1, x8 ou x16 nas ranhuras PCI Express x16.

Para configurações com duas placas gráficas no PC empresarial 8100 Elite, a primeira placa (principal) tem de ser instalada na ranhura PCI Express x16 preta que NÃO está retromudada para uma ranhura x4.

Na Estação de trabalho Z200, consulte a etiqueta de serviço no painel de acesso para identificar as ranhuras da placa gráfica principal e secundária.

Para remover, substituir ou adicionar uma placa de expansão:

- **1.** Remova/solte quaisquer dispositivos de segurança que impeçam a abertura do computador.
- **2.** Remova todos os suportes amovíveis, como discos compactos ou unidades flash USB, do computador.
- **3.** Desligue o computador através do sistema operativo e, em seguida, desligue todos os dispositivos externos.
- **4.** Desligue o cabo de alimentação da tomada eléctrica e desligue os cabos dos dispositivos externos.
- **CUIDADO:** Independentemente de estar ou não ligado, existe sempre tensão presente na placa de sistema enquanto o computador estiver ligado a uma tomada eléctrica CA activa. Deve desligar o cabo de alimentação para evitar danificar os componentes internos do computador.
- **5.** Retire o painel de acesso do computador.
- **6.** Localize o socket de expansão vazio correcto na placa de sistema e a ranhura de expansão correspondente na parte de trás do chassis do computador.
- **7.** Pressione completamente as duas patilhas verdes dentro do chassis (1) no sentido descendente e rode o trinco de fixação da placa de expansão para cima (2).

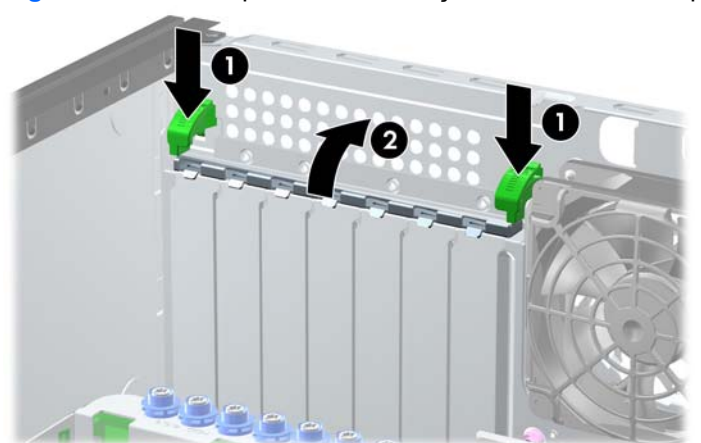

**Figura 8** Abrir o dispositivo de retenção da ranhura de expansão

- <span id="page-18-0"></span>**8.** Antes de instalar uma placa de expansão, remova a tampa da ranhura de expansão ou a placa de expansão existente.
	- **a.** Se estiver a instalar uma placa de expansão num socket vazio, remova a tampa da ranhura de expansão apropriada na parte de trás do chassis. Levante a tampa da ranhura de expansão.

**MARKET MARKET** L I T

**Figura 9** Retirar a tampa de uma ranhura de expansão

- <span id="page-19-0"></span>**b.** Se estiver a retirar uma placa PCI padrão ou uma placa PCI Express x1, segure a placa pelas extremidades e mova-a cuidadosamente para a frente e para trás até os conectores se desencaixarem do socket. Eleve a placa a direito para removê-la. Certifique-se de que não arranha a placa nos outros componentes.
	- **NOTA:** Antes de remover uma placa de expansão instalada, desligue os cabos que poderão estar ligados à placa de expansão.

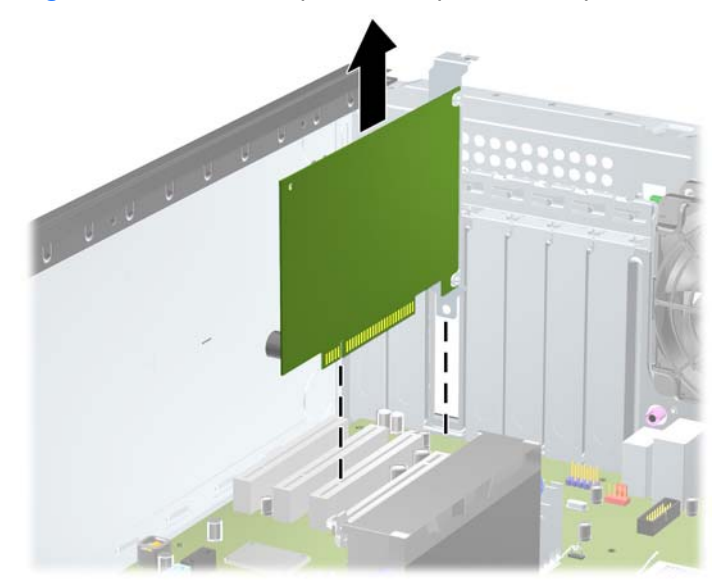

**Figura 10** Retirar uma placa de expansão PCI padrão

- <span id="page-20-0"></span>**c.** Se estiver a retirar uma placa PCI Express x16, puxe o braço de fixação na parte de trás do socket de expansão para o afastar da placa e mova cuidadosamente a placa para a frente e para trás até os conectores se desencaixarem do socket. Levante a placa a direito para cima para retirá-la. Certifique-se de que não raspa a placa nos outros componentes.
	- **E** NOTA: Algumas placas gráficas da Estação de trabalho Z200 poderão ter um conector de energia auxiliar adicional. Se for esse o caso, retire o conector antes de retirar a placa.

**NOTA:** O seu computador poderá ter um aspecto diferente da ilustração abaixo apresentada.

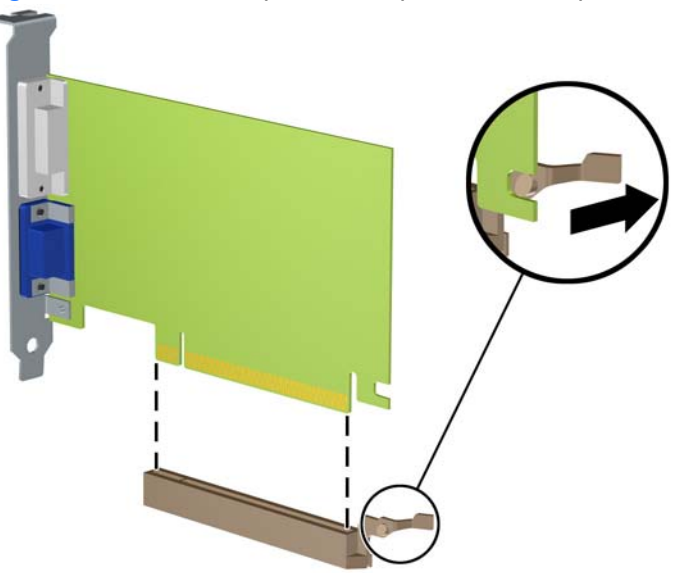

**Figura 11** Retirar uma placa de expansão PCI Express x16

- **9.** Guarde a placa que retirou num saco anti-estática.
- **10.** Se não instalar uma nova placa de expansão, coloque uma tampa para fechar a ranhura de expansão aberta.
- **CUIDADO:** Após retirar uma placa de expansão, deve substituí-la por uma nova placa ou por uma tampa de ranhura, para um arrefecimento adequado dos componentes internos durante o funcionamento.

**11.** Para instalar uma nova placa de expansão, faça deslizar o suporte na extremidade da placa para dentro da ranhura na parte de trás do chassis e pressione a placa com firmeza para a encaixar no socket na placa de sistema.

**Figura 12** Instalar uma placa de expansão

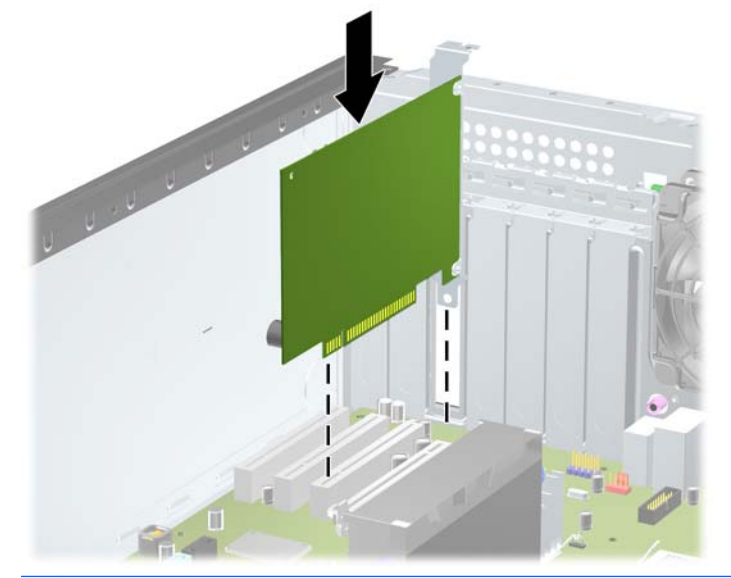

**E NOTA:** Quando instalar uma placa de expansão, pressione firmemente a placa para o conector encaixar correctamente na ranhura da placa.

Se for necessária energia auxiliar (em algumas placas gráficas da Estação de trabalho Z200), ligue o conector gráfico auxiliar à placa após a instalação na ranhura.

- **12.** Feche o trinco de retenção da placa de expansão, certificando-se de que fica bem encaixado.
- **13.** Ligue os cabos externos à placa instalada, se for necessário. Ligue os cabos internos à placa de sistema, se for necessário.
- **E**Y **NOTA:** Algumas placas (por exemplo, gráficas, 1394) exigem energia adicional. Consulte as instruções de instalação da placa para saber a localização do cabo de energia adequado.
- **14.** Volte a colocar o painel de acesso do computador.
- **15.** Volte a ligar o cabo de alimentação à tomada e ligue o computador.
- **16.** Fixe quaisquer dispositivos de segurança que tenham sido desligados quando o painel de acesso foi retirado.
- **17.** Reconfigure o computador, se for necessário.

# <span id="page-22-0"></span>**Posição das unidades**

**NOTA:** O seu computador poderá ter um aspecto diferente da ilustração abaixo apresentada.

**Figura 13** Posição das unidades nos modelos de secretária e mini-torre

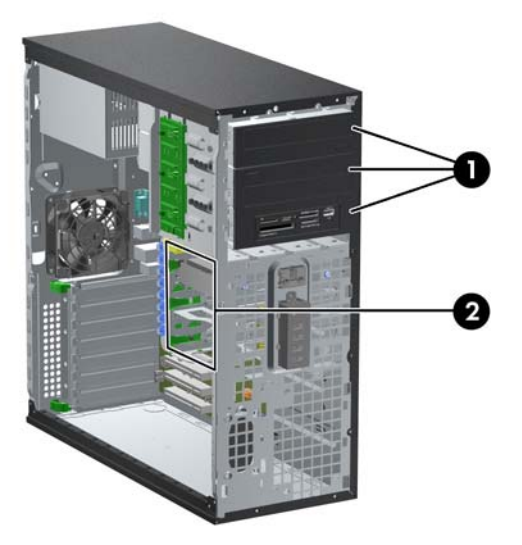

#### **Tabela 1 Posição das unidades**

1 Três compartimentos de unidades externa de 5,25 polegadas para unidades opcionais (unidades ópticas e leitor de cartões multimédia apresentados)

2 Três compartimentos de disco rígido internos de 3,5 polegadas

**NOTA:** A configuração das unidades do seu computador pode ser diferente da configuração de unidades apresentada acima.

O compartimento de unidade inferior de 5,25 polegadas é mais curto em termos de profundidade do que os dois compartimentos superiores. A baía inferior suporta uma unidade ou outro dispositivo com, no máximo, 170 mm de profundidade. Não tente forçar a colocação de uma unidade de maiores dimensões dentro da baía inferior. Tal poderia danificar a unidade e a placa de sistema. A utilização de força desnecessária aquando da instalação de qualquer unidade no respectivo compartimento pode resultar em danos na unidade.

Para verificar o tipo, o tamanho e a capacidade dos dispositivos de armazenamento instalados no computador, execute o Computer Setup.

# <span id="page-23-0"></span>**Retirar uma unidade de um compartimento de unidade**

- **CUIDADO:** Todos os suportes de dados amovíveis devem ser retirados da unidade antes da unidade ser retirada do computador.
	- **1.** Remova/solte quaisquer dispositivos de segurança que impeçam a abertura do computador.
	- **2.** Remova todos os suportes amovíveis, como discos compactos ou unidades flash USB, do computador.
	- **3.** Desligue o computador através do sistema operativo e, em seguida, desligue todos os dispositivos externos.
	- **4.** Desligue o cabo de alimentação da tomada eléctrica e desligue os cabos dos dispositivos externos.
	- **CUIDADO:** Independentemente de estar ou não ligado, existe sempre tensão presente na placa de sistema enquanto o computador estiver ligado a uma tomada eléctrica CA activa. Deve desligar o cabo de alimentação para evitar danificar os componentes internos do computador.
	- **5.** Retire o painel de acesso do computador.
	- **6.** Desligue os cabos da unidade, como é indicado nas seguintes ilustrações:
		- **CUIDADO:** Quando retirar os cabos, puxe pela patilha ou pelo conector em vez de pelo próprio cabo para evitar que este fique danificado.
			- Se estiver a remover uma unidade óptica, desligue o cabo de energia (1) e o cabo de dados (2) da parte de trás da unidade.

**Figura 14** Desligar cabos da unidade óptica

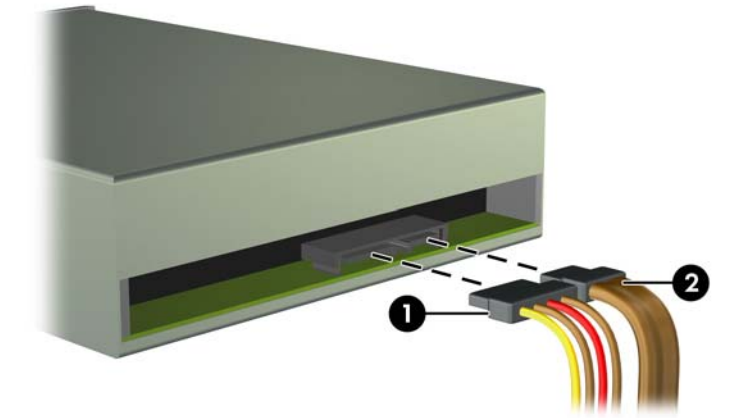

- Se estiver a remover um leitor de cartões multimédia, desligue o cabo USB da placa de sistema. Se o leitor de cartões multimédia tiver uma porta 1394, desligue o cabo 1394 da placa PCI.
- **NOTA:** O seu computador poderá ter um aspecto diferente das ilustrações abaixo apresentadas. Na Estação de trabalho Z200, consulte a etiqueta de serviço no painel de acesso para obter a localização das portas USB.

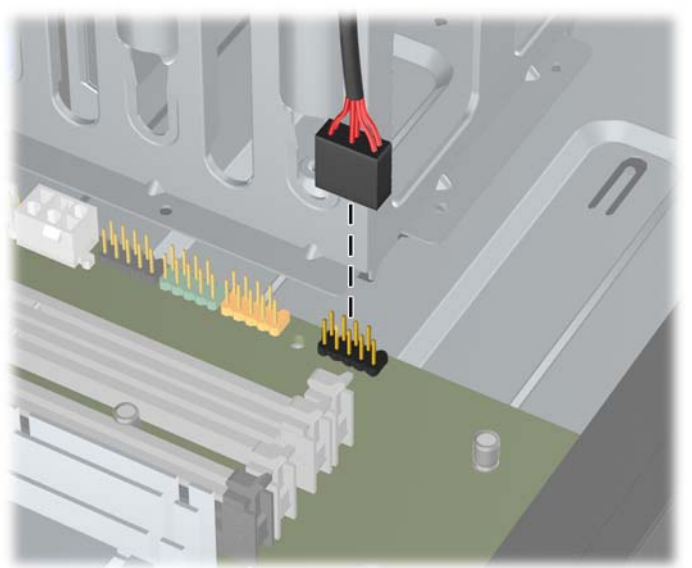

**Figura 15** Desligar o cabo USB do leitor de cartões multimédia

**Figura 16** Desligar o cabo 1394 do leitor de cartões multimédia

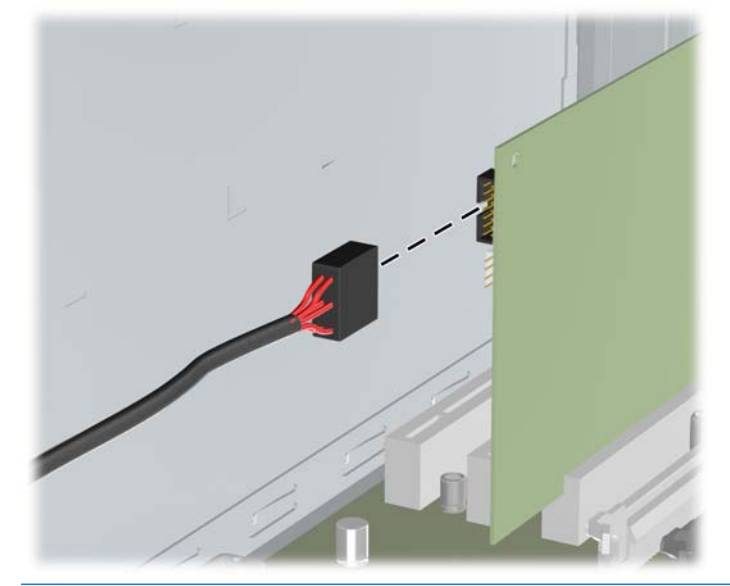

**ET NOTA:** A Estação de trabalho Z200 tem um cabo e uma porta IO 1394 frontal padrão. Se instalar uma placa 1394, ligue o cabo (encaixado na parte inferior do chassis) à placa 1394.

- **7.** Retire a unidade do respectivo compartimento conforme descrito em seguida:
	- Para retirar uma unidade de 5,25 polegadas na configuração de secretária, pressione o mecanismo de bloqueio da unidade amarelo (1) e faça deslizar a unidade para fora do compartimento de unidade (2).
	- **CUIDADO:** Quando se pressiona o mecanismo de bloqueio da unidade amarelo, todas as unidades externas de 5,25 polegadas são libertadas e, por essa razão, não deverá inclinar a unidade e permitir que as unidades saiam.
	- **E** NOTA: O seu computador poderá ter um aspecto diferente da ilustração abaixo apresentada.

**Figura 17** Retirar uma unidade de 5,25 polegadas na configuração de secretária (unidade óptica mostrada)

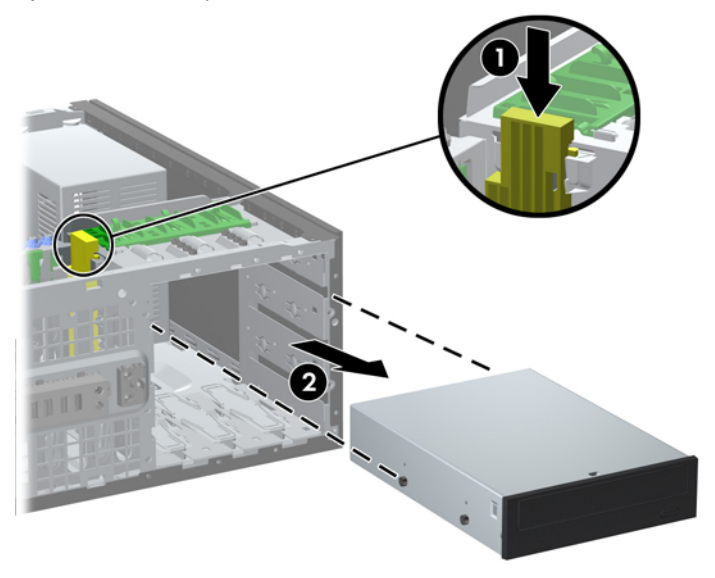

- Para retirar uma unidade de 5,25 polegadas na configuração de minitorre, puxe o mecanismo DriveLock verde (1) dessa unidade específica e deslize a unidade do compartimento de unidade (2).
- **E**Y **NOTA:** O seu computador poderá ter um aspecto diferente da ilustração abaixo apresentada.

**Figura 18** Retirar uma unidade de 5,25 polegadas na Configuração de minitorre (Unidade óptica apresentada)

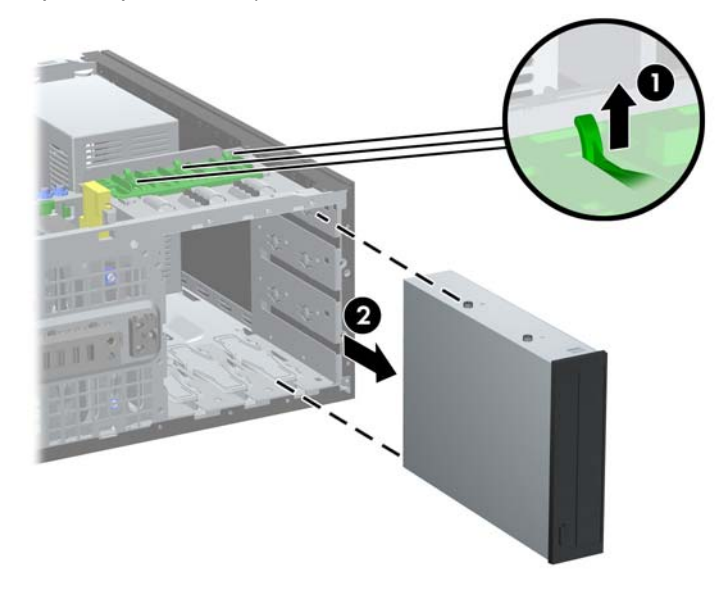

Para retirar uma unidade de disco rígido do compartimento de unidade interna de 3,5 polegadas, puxe o mecanismo de bloqueio verde (1) que corresponde a essa unidade de disco rígido e faça deslizar a unidade para fora do compartimento de unidade (2).

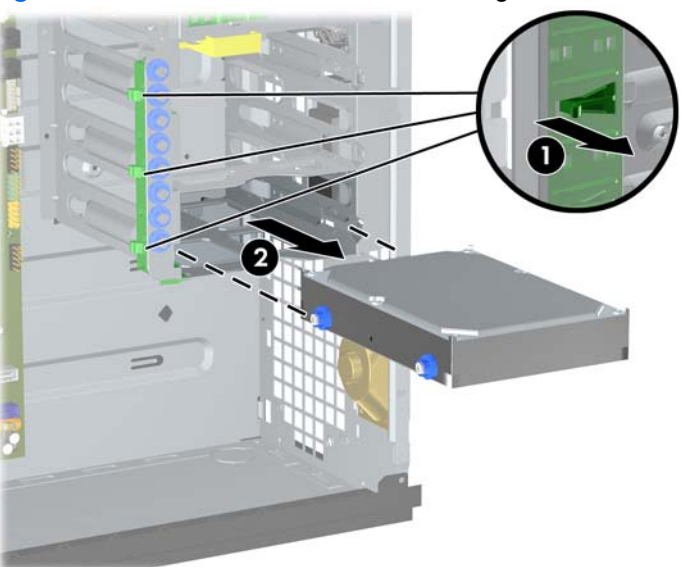

**Figura 19** Retirar uma unidade de disco rígido

**8.** Guarde a unidade que retirou num saco anti-estática.

# <span id="page-27-0"></span>**Instalar unidades adicionais**

Quando instalar unidades adicionais, siga estas orientações:

- A unidade de disco rígido Serial ATA (SATA) principal tem de ser ligada ao conector SATA azulescuro da placa do sistema.
- No PC empresarial 8100 Elite, ligue a primeira unidade óptica SATA ao conector SATA branco na placa do sistema. Na Estação de trabalho Z200, consulte a etiqueta de serviço no painel de acesso para obter a localização dos conectores SATA e as instruções da sequência de carregamento.
- Ligue um cabo adaptador eSATA ao conector ESATA preto na placa do sistema.
- Ligue um cabo USB do leitor de cartões multimédia ao conector USB multimédia na placa do sistema. Se o leitor de cartões multimédia tiver uma porta 1394, ligue o cabo 1394 à placa PCI 1394.
- O sistema não suporta unidades ópticas Parallel ATA (PATA) ou discos rígidos PATA.
- Poderá instalar uma unidade de terço de altura ou meia altura num compartimento de meia altura.
- Deve instalar parafusos-guia para assegurar que a unidade fica correctamente alinhada no compartimento da unidade e presa no lugar. A HP fornece parafusos-guia adicionais montados no chassis. A unidade de disco rígido utiliza parafusos-guia de montagem com isolamento 6-32, dos quais oito são montados no suporte da unidade de disco rígido sob o painel de acesso. Todas as restantes unidades utilizam parafusos métricos M3, dos quais oito são montados no suporte da unidade óptica sob o painel de acesso. Os parafusos-guia métricos fornecidos pela HP são pretos. Os parafusos de montagem com isolamento 6-32 fornecidos pela HP são prateados e azuis. Se estiver a substituir o disco rígido principal, terá de remover os quatro parafusos-guia de montagem de isolamento 6-32 prateados e azuis do disco rígido antigo e instalá-los no novo disco rígido.
- **NOTA:** O seu computador poderá ter um aspecto diferente da ilustração abaixo apresentada.

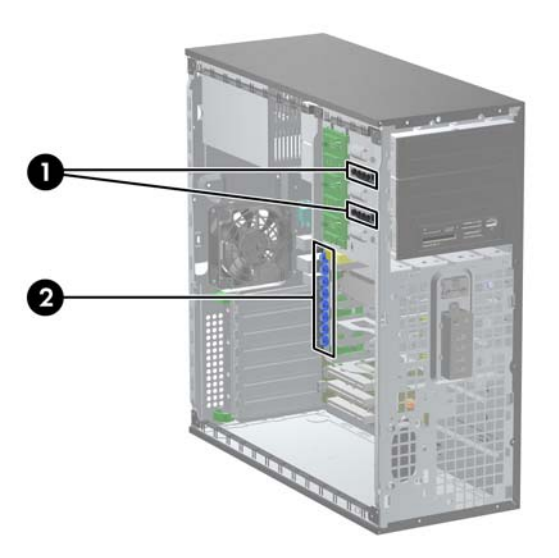

**Figura 20** Localizações dos parafusos-guia adicionais

<span id="page-28-0"></span>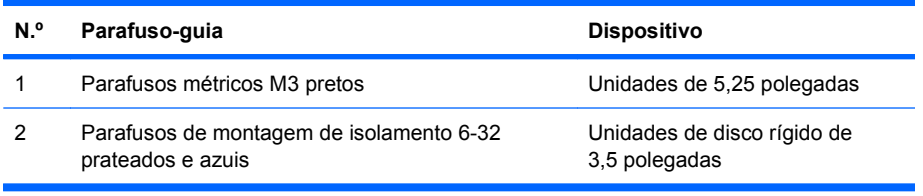

**CUIDADO:** Para evitar a perda de trabalho e danos no computador ou na unidade:

Se estiver a inserir ou a retirar uma unidade, encerre o sistema operativo correctamente, desligue o computador e desligue o cabo de alimentação. Não retire a unidade enquanto o computador estiver ligado ou no modo de suspensão.

Antes de manusear uma unidade, certifique-se de que descarrega toda a sua electricidade estática. Ao manusear uma unidade, evite tocar no conector. Para mais informações sobre como evitar danos electrostáticos, consulte [Descarga electrostática na página 46.](#page-51-0)

Manuseie a unidade com cuidado; não a deixe cair.

Não aplique força excessiva quando estiver a inserir a unidade.

Evite expor a unidade de disco rígido a líquidos, temperaturas extremas ou produtos que tenham campos magnéticos como, por exemplo, monitores ou colunas.

Se a unidade tiver de ser enviada por correio, embrulhe-a num invólucro de protecção com bolhas de ar ou de outro tipo igualmente eficaz e identifique o pacote como sendo "Frágil: Manusear com cuidado".

## **Instalar uma unidade de 5,25 polegadas num compartimento de unidade externo**

- **1.** Remova/solte quaisquer dispositivos de segurança que impeçam a abertura do computador.
- **2.** Remova todos os suportes amovíveis, como discos compactos ou unidades flash USB, do computador.
- **3.** Desligue o computador através do sistema operativo e, em seguida, desligue todos os dispositivos externos.
- **4.** Desligue o cabo de alimentação da tomada eléctrica e desligue os cabos dos dispositivos externos.
- **CUIDADO:** Independentemente de estar ou não ligado, existe sempre tensão presente na placa de sistema enquanto o computador estiver ligado a uma tomada eléctrica CA activa. Deve desligar o cabo de alimentação para evitar danificar os componentes internos do computador.
- **5.** Retire o painel de acesso do computador.
- **6.** Retire o painel frontal. Se estiver a instalar uma unidade num compartimento coberto por um painel vazio, retire o painel vazio. Consulte [Retirar painéis vazios](#page-12-0) na página 7, para mais informações.
- **7.** Instale quatro parafusos-guia métricos M3 nos orifícios inferiores de cada lado da unidade (1). A HP fornece quatro parafusos-guia métricos M3 adicionais no suporte da unidade de 5,25 polegadas sob o painel de acesso. Os parafusos-guia métricos M3 são pretos. Consulte [Instalar](#page-27-0) [unidades adicionais](#page-27-0) na página 22 para ver uma ilustração da localização dos parafusos-guia métricos M3 adicionais.
	- **EX NOTA:** Se estiver a substituir uma unidade, utilize os parafusos-quia da unidade antiga na nova.
- **CUIDADO:** Utilize apenas parafusos de 5 mm de comprimento como parafusos-guia. Parafusos de comprimento superior podem danificar os componentes internos da unidade.
- **8.** Instale a unidade no compartimento pretendido fazendo-a deslizar completamente pela parte da frente do compartimento até bloquear (2). O mecanismo de bloqueio fixa automaticamente a unidade no compartimento.
- **E** NOTA: O seu computador poderá ter um aspecto diferente da ilustração abaixo apresentada.

**Figura 21** Instalar uma unidade de 5,25 polegadas num modelo de mini-torre (em cima) e num modelo de secretária (em baixo)

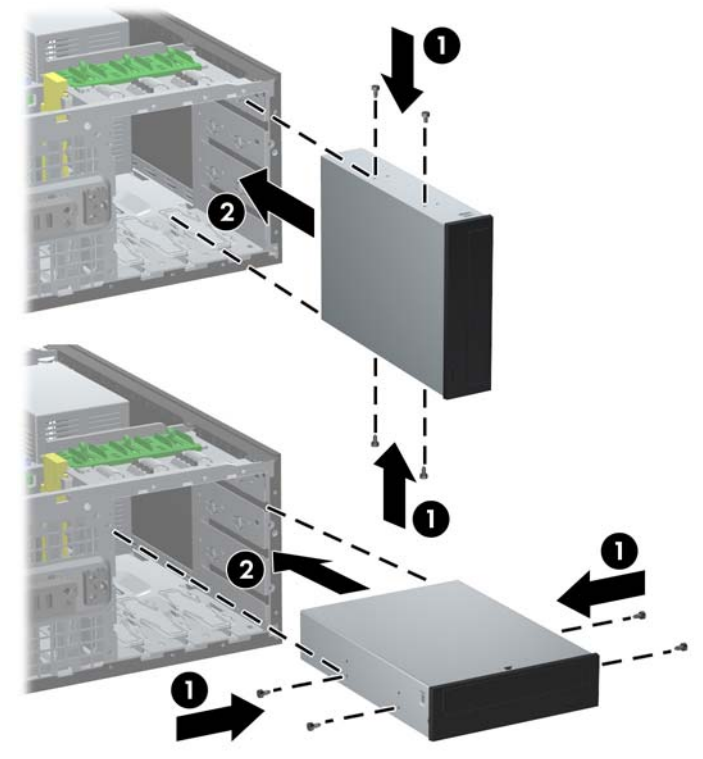

**CUIDADO:** O compartimento de unidade inferior de 5,25 polegadas é mais curto em termos de profundidade do que os dois compartimentos superiores. A baía inferior suporta uma unidade ou outro dispositivo com, no máximo, 170 mm de profundidade. Não tente forçar a colocação de uma unidade de maiores dimensões dentro da baía inferior. Tal poderia danificar a unidade e a placa de sistema. A utilização de força desnecessária aquando da instalação de qualquer unidade no respectivo compartimento pode resultar em danos na unidade.

<span id="page-30-0"></span>**9.** Ligue os cabos de alimentação (1) e de dados (2) à parte posterior da unidade.

**Figura 22** Ligar os cabos da unidade (unidade óptica mostrada)

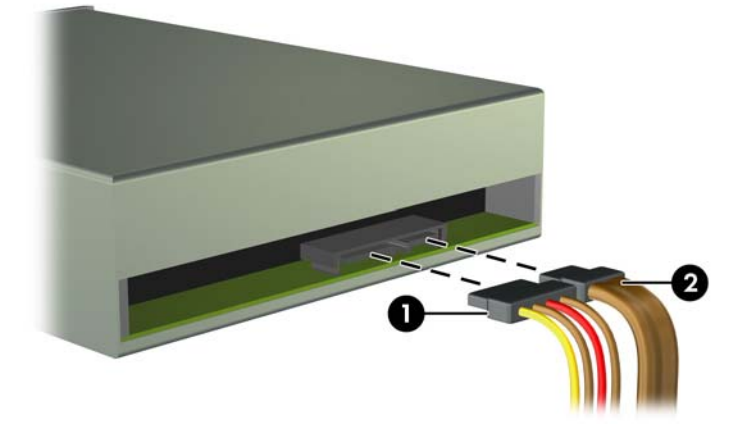

- **10.** Se estiver a instalar uma unidade nova, ligue a extremidade oposta do cabo de dados ao conector apropriado da placa de sistema.
- **Form** NOTA: Se estiver a instalar uma unidade óptica SATA no PC empresarial 8100 Elite, ligue a primeira unidade óptica ao conector SATA branco na placa do sistema. Ligue unidades ópticas adicionais aos conectores SATA azul-claro e cor-de-laranja.

Se estiver a instalar uma unidade óptica SATA na Estação de trabalho Z200, consulte a etiqueta de serviço no painel de acesso para obter a localização dos conectores SATA e as instruções da sequência de carregamento.

Se estiver a instalar um leitor de cartões multimédia, ligue o cabo USB ao conector USB multimédia da placa do sistema. Se o leitor de cartões de memória incluir uma porta 1394, ligue o cabo 1394 à placa PCI 1394.

- **11.** Reinstale o painel frontal e o painel de acesso do computador.
- **12.** Volte a ligar o cabo de alimentação à tomada e ligue o computador.
- **13.** Fixe quaisquer dispositivos de segurança que tenham sido desligados quando o painel de acesso foi retirado.
- **14.** Reconfigure o computador, se for necessário.

### **Instalar uma unidade de disco rígido SATA de 3,5 polegadas num compartimento de unidade interna**

**NOTA:** O sistema não suporta unidades de disco rígido Parallel ATA (PATA).

Antes de remover a unidade de disco rígido antiga, certifique-se de que faz uma cópia de segurança dos dados nela existentes de modo a poder instalar os dados na nova unidade.

Para instalar uma unidade de disco rígido num compartimento de unidade interna de 3,5 polegadas:

- **1.** Remova/solte quaisquer dispositivos de segurança que impeçam a abertura do computador.
- **2.** Remova todos os suportes amovíveis, como discos compactos ou unidades flash USB, do computador.
- **3.** Desligue o computador através do sistema operativo e, em seguida, desligue todos os dispositivos externos.
- **4.** Desligue o cabo de alimentação da tomada eléctrica e desligue os cabos dos dispositivos externos.
- **CUIDADO:** Independentemente de estar ou não ligado, existe sempre tensão presente na placa de sistema enquanto o computador estiver ligado a uma tomada eléctrica CA activa. Deve desligar o cabo de alimentação para evitar danificar os componentes internos do computador.
- **5.** Retire o painel de acesso do computador.
- **6.** Instale os quatro parafusos-guia de montagem com isolamento 6-32, dois de cada lado da unidade.

**Figura 23** Instalar os parafusos-guia da unidade de disco rígido

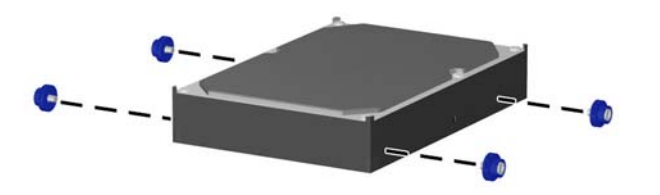

**EX NOTA:** O disco rígido utiliza parafusos de montagem de isolamento 6-32. Estão montados oito parafusos-guia adicionais no suporte da unidade de disco rígido sob o painel de acesso. Os parafusos de montagem de isolamento fornecidos pela HP são prateados e azuis. Consulte [Instalar unidades adicionais](#page-27-0) na página 22 para ver uma ilustração da localização dos parafusosguia de montagem de isolamento 6-32 adicionais.

Se estiver a substituir uma unidade, utilize os parafusos-guia da unidade antiga na unidade nova.

**7.** Faça deslizar a unidade de disco rígido para dentro do compartimento de unidades até ficar encaixada. O mecanismo de bloqueio fixa automaticamente a unidade no compartimento.

**Figura 24** Instalar uma unidade de disco rígido no compartimento de unidade de disco rígido

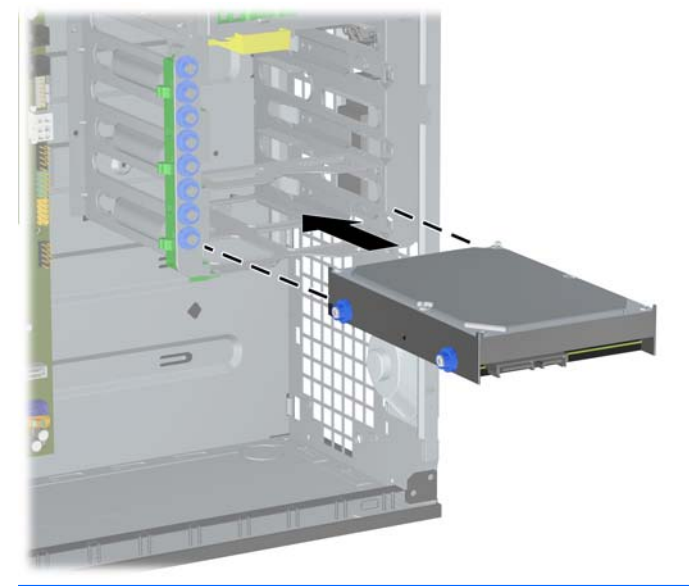

**CUIDADO:** Certifique-se de que os parafusos-guia estão alinhados com as respectivas ranhuras no compartimento da unidade. A utilização de força desnecessária aquando da instalação de qualquer unidade no respectivo compartimento pode resultar em danos na unidade.

<span id="page-32-0"></span>**8.** Ligue os cabos de alimentação (1) e de dados (2) à parte posterior da unidade de disco rígido.

**Figura 25** Ligar o cabo de alimentação e o cabo de dados a uma unidade de disco rígido SATA

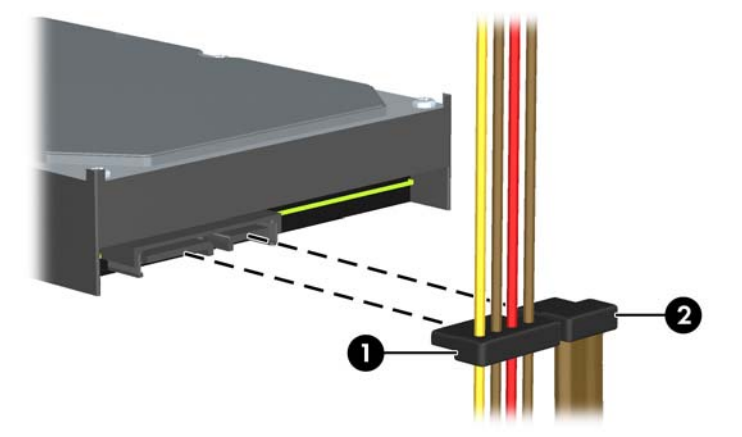

- **9.** Ligue a extremidade oposta do cabo de dados ao conector da placa de sistema adequado.
- **The NOTA:** No PC empresarial 8100 Elite, se o sistema tiver apenas uma unidade de disco rígido SATA, será necessário ligar o cabo de dados da unidade do disco rígido ao conector azul-escuro, de modo a evitar problemas de desempenho da unidade de disco rígido. Se estiver a adicionar uma segunda unidade de disco rígido, ligue o cabo de dados ao conector SATA seguinte disponível (vazio) na placa de sistema.

Na Estação de trabalho Z200, consulte a etiqueta de serviço no painel de acesso para obter a localização dos conectores SATA e as instruções da sequência de carregamento.

- **10.** Volte a colocar o painel de acesso do computador.
- **11.** Volte a ligar o cabo de alimentação à tomada e ligue o computador.
- **12.** Fixe quaisquer dispositivos de segurança que tenham sido desligados quando o painel de acesso foi retirado.
- **13.** Reconfigure o computador, se for necessário.

## **Remover e substituir uma unidade de disco rígido SATA amovível de 3,5 polegadas**

Alguns modelos estão equipados com uma caixa de unidade de disco rígido SATA amovível na baía da unidade de 5,25 polegadas externa. A unidade de disco rígido está alojada numa portadora que pode ser rápida e facilmente retirada do compartimento da unidade. Consulte <http://h30094.www3.hp.com/cadefault.asp> para aceder a uma lista de caixas de disco rígido amovíveis suportadas e portadoras suportadas pelo computador.

Se o computador estiver equipado com uma portadora e uma caixa de unidade de disco rígido amovível, consulte os seguintes passos para remover e substituir uma unidade na portadora:

**NOTA:** Antes de remover a unidade de disco rígido antiga, certifique-se de que faz uma cópia de segurança dos dados nela existentes de modo a poder instalar os dados na nova unidade.

**1.** Desbloqueie a portadora da unidade de disco rígido com a chave fornecida e faça deslizar a portadora para fora da caixa.

**2.** Retire o parafuso da parte posterior da portadora (1) e faça deslizar a tampa superior, retirandoa da portadora (2).

**Figura 26** Retirar a tampa da portadora

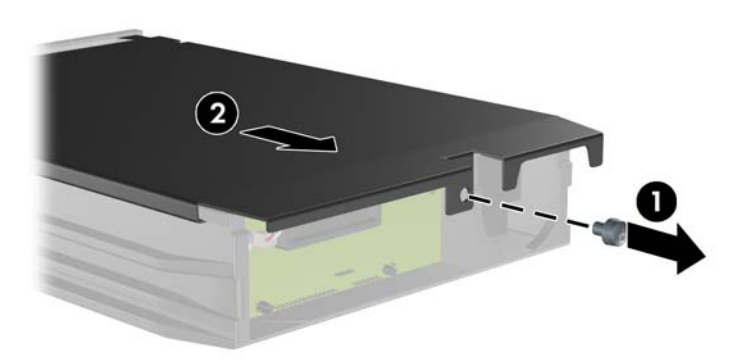

**3.** Retire a tira adesiva que prende o sensor térmico à parte superior da unidade de disco rígido (1) e retire o sensor térmico da portadora (2).

**Figura 27** Retirar o sensor térmico

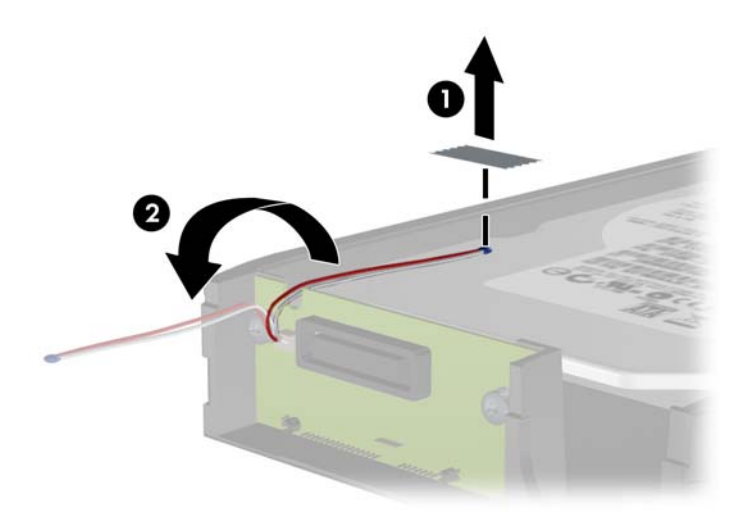

**4.** Retire os quatro parafusos da parte inferior da portadora da unidade de disco rígido.

**Figura 28** Retirar os parafusos de segurança

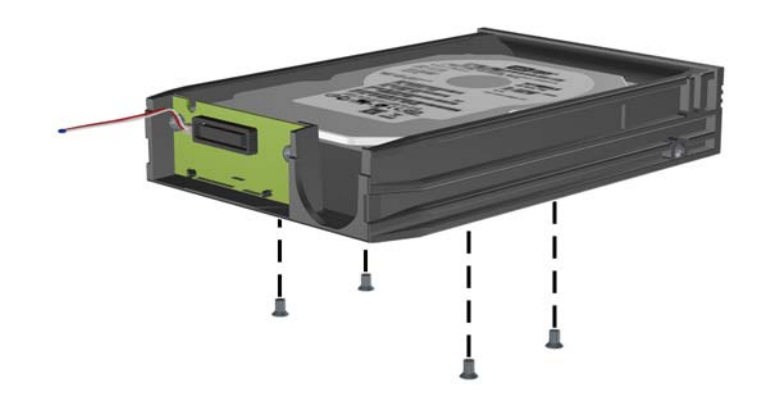

**5.** Faça deslizar a unidade de disco rígido para trás para desligá-la da portadora e, em seguida, puxea para cima e para fora do compartimento.

**Figura 29** Retirar a unidade de disco rígido

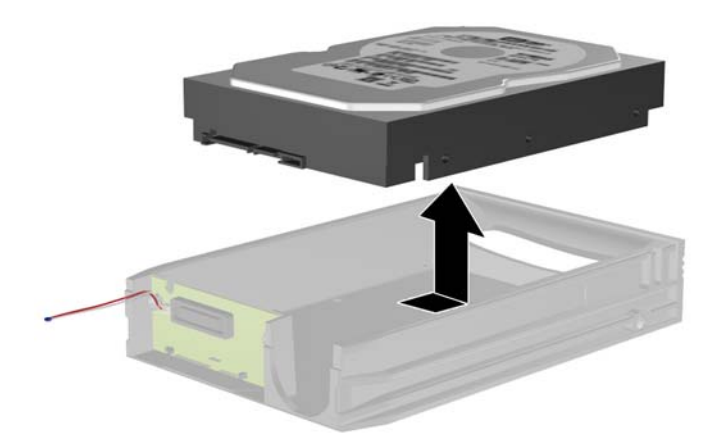

**6.** Coloque a nova unidade de disco rígido na portadora e, em seguida, faça deslizar a unidade para trás de forma a encaixar no conector SATA na placa de circuitos da portadora. Certifique-se de que introduz o conector na unidade de disco rígido completamente dentro conector na placa de circuitos da portadora.

**Figura 30** Substituir a unidade de disco rígido

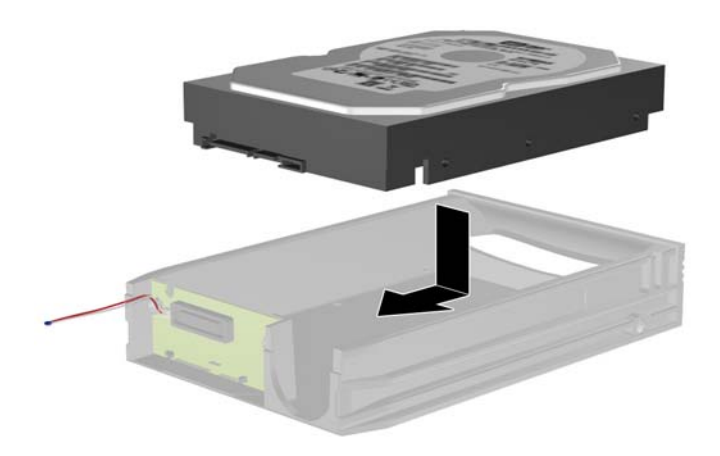

**7.** Volte a colocar os quatro parafusos na parte inferior da portadora para fixar devidamente a unidade.

**Figura 31** Recolocar os parafusos de segurança

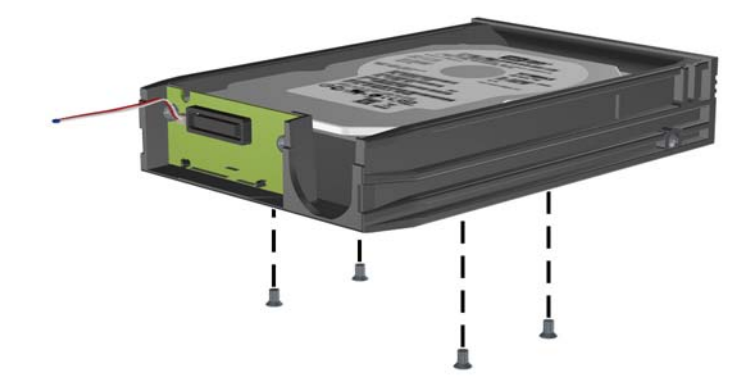

**8.** Coloque o sensor térmico por cima da unidade de disco rígido numa posição que não tape a etiqueta (1) e prenda o sensor térmico à parte de cima da unidade de disco rígido com a tira adesiva (2).

**Figura 32** Recolocar o sensor térmico

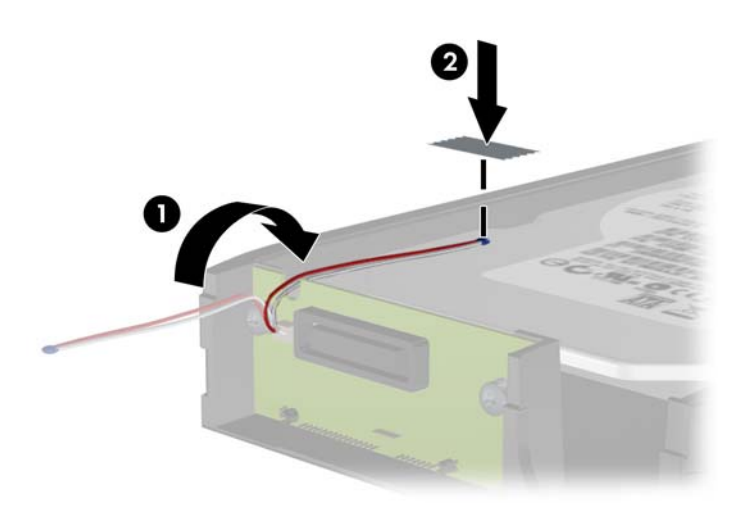

**9.** Faça deslizar a tampa na portadora (1) e volte a colocar o parafuso na parte posterior da portadora para fixar a tampa (2).

**Figura 33** Recolocar a tampa da portadora

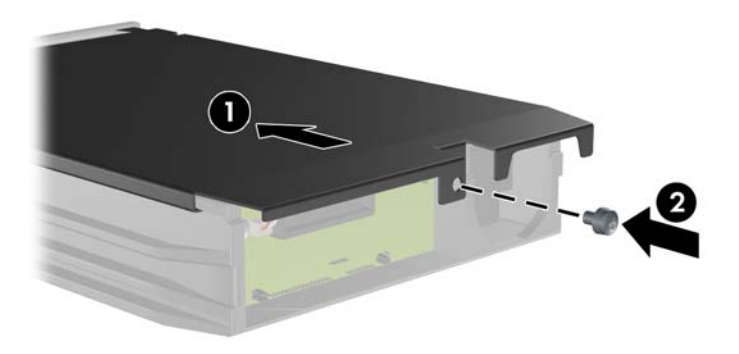

- **10.** Faça deslizar a portadora da unidade de disco rígido para dentro da caixa no computador e bloqueie-a com a chave fornecida.
	- **NOTA:** A portadora tem de ser bloqueada para permitir o fornecimento de alimentação à unidade de disco rígido.

# <span id="page-37-0"></span>**Alterar configuração mini-torre para configuração de secretária**

- **1.** Remova/solte quaisquer dispositivos de segurança que impeçam a abertura do computador.
- **2.** Remova todos os suportes amovíveis, como discos compactos ou unidades flash USB, do computador.
- **3.** Desligue o computador através do sistema operativo e, em seguida, desligue todos os dispositivos externos.
- **4.** Desligue o cabo de alimentação da tomada eléctrica e desligue os cabos dos dispositivos externos.
- **CUIDADO:** Independentemente de estar ou não ligado, existe sempre tensão presente na placa de sistema enquanto o computador estiver ligado a uma tomada eléctrica CA activa. Deve desligar o cabo de alimentação para evitar danificar os componentes internos do computador.
- **5.** Retire o painel de acesso do computador.
- **6.** Retire o painel frontal.
- **7.** Desligue todos os cabos de alimentação e de dados da parte posterior das unidades nos compartimentos de unidade de 5,25 polegadas.
- **8.** Para libertar as unidades do compartimento de unidade de 5,25 polegadas, eleve a patilha de libertação no suporte da unidade com o fecho verde da unidade (1). Elevando a patilha de libertação, deslize a unidade do respectivo compartimento (2). Repita este passo para cada unidade de 5,25 polegadas.
- **Formation NOTA:** O seu computador poderá ter um aspecto diferente da ilustração abaixo apresentada.

**Figura 34** Retirar as unidades de 5,25 polegadas dos compartimentos de unidade (Configuração de mini-torre)

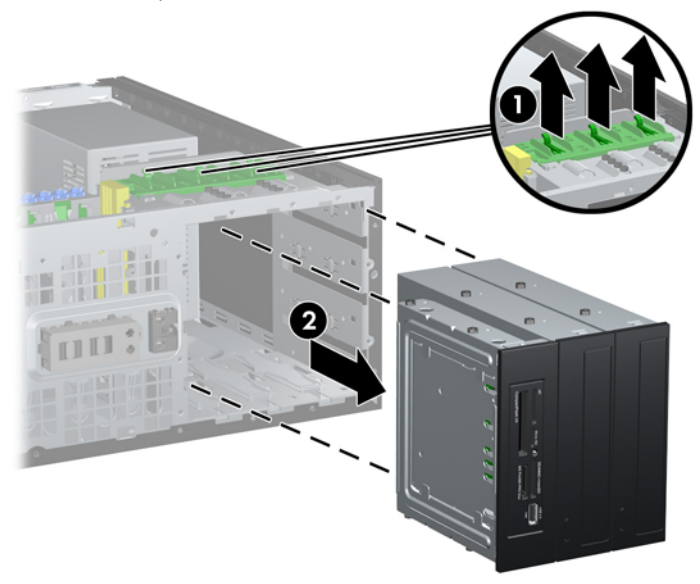

- **9.** Faça deslizar cuidadosamente a unidade para dentro do compartimento disponível na posição mais alta até ficar encaixado. Quando a unidade estiver correctamente inserida, o mecanismo de bloqueio fixá-la-á Repita este passo para todas as unidades.
	- **ET NOTA:** O seu computador poderá ter um aspecto diferente da ilustração abaixo apresentada.

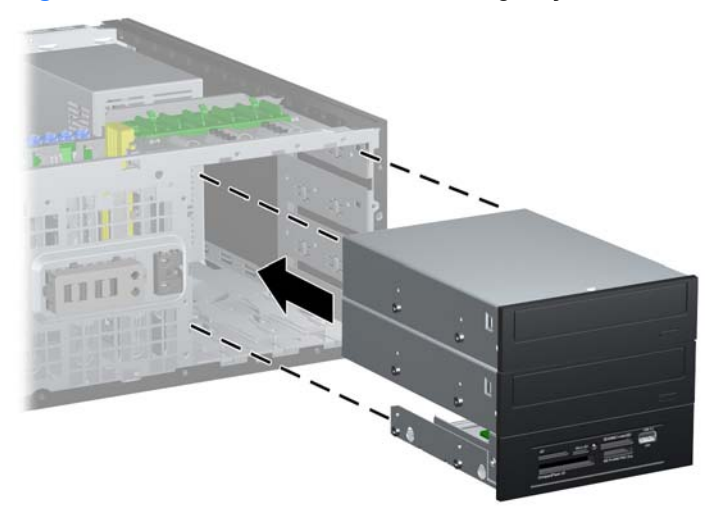

**Figura 35** Instalar uma unidade na configuração de secretária

- **CUIDADO:** O compartimento de unidade inferior de 5,25 polegadas é mais curto em termos de profundidade do que os dois compartimentos superiores. A baía inferior suporta uma unidade ou outro dispositivo com, no máximo, 170 mm de profundidade. Não tente forçar a colocação de uma unidade de maiores dimensões dentro da baía inferior. Tal poderia danificar a unidade e a placa de sistema. A utilização de força desnecessária aquando da instalação de qualquer unidade no respectivo compartimento pode resultar em danos na unidade.
- **10.** Volte a ligar todos os cabos de alimentação e de dados às unidades nos compartimentos de unidade de 5,25 polegadas.
- **11.** Retire o subpainel do painel conforme descrito em [Retirar painéis vazios](#page-12-0) na página 7.
- $\triangle$  **CUIDADO:** Mantenha o subpainel direito quando o destacar do painel frontal. Se o subpainel for destacado com inclinação, os pinos de alinhamento com o painel frontal poderão ficar danificados.
- **12.** Reposicione os painéis vazios dentro do subpainel na orientação correcta para a configuração de secretária.
- **13.** Reposicione o subpainel (rode-o a 90º) e, em seguida, encaixe-o de novo no painel.
- **Formational de la computador poderá ter um aspecto diferente da ilustração abaixo apresentada.**

**Figura 36** Alterar configuração mini-torre para configuração de secretária

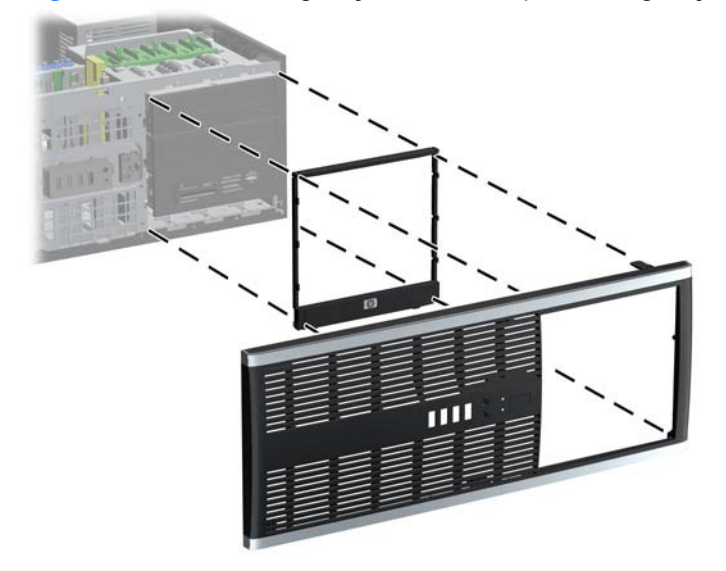

**14.** Na parte posterior do painel frontal da Estação de trabalho Z200, aperte as patilhas de fixação com o logótipo HP (1) e prima o logótipo para fora (2) conforme apresentado na seguinte ilustração.

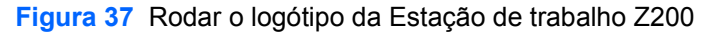

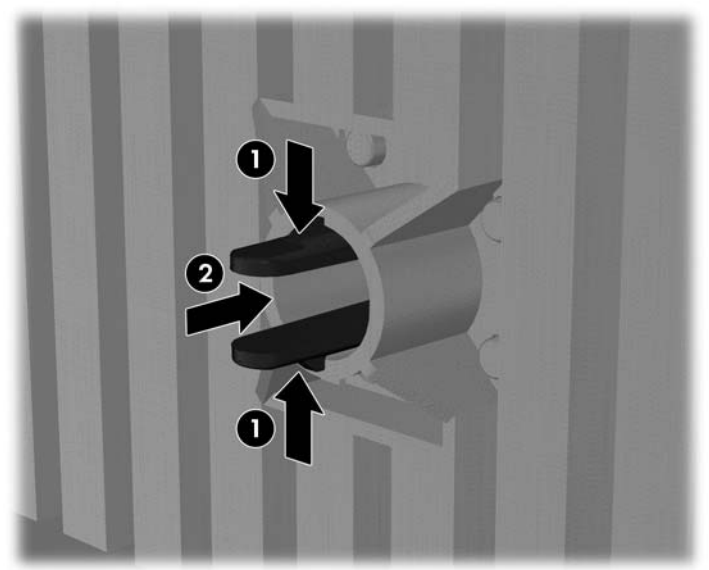

Rode o logótipo HP 90 graus no sentido contrário ao dos ponteiros do relógio e, em seguida, liberte o logótipo e encaixe-o novamente no painel frontal.

- **15.** Reinstale o painel frontal e o painel de acesso do computador.
- **16.** Volte a ligar o cabo de alimentação à tomada e ligue o computador.
- **17.** Fixe quaisquer dispositivos de segurança que tenham sido desligados quando o painel de acesso foi retirado.

# <span id="page-40-0"></span>**Alterar configuração de secretária para configuração mini-torre**

- **1.** Remova/solte quaisquer dispositivos de segurança que impeçam a abertura do computador.
- **2.** Remova todos os suportes amovíveis, como discos compactos ou unidades flash USB, do computador.
- **3.** Desligue o computador através do sistema operativo e, em seguida, desligue todos os dispositivos externos.
- **4.** Desligue o cabo de alimentação da tomada eléctrica e desligue os cabos dos dispositivos externos.
- **CUIDADO:** Independentemente de estar ou não ligado, existe sempre tensão presente na placa de sistema enquanto o computador estiver ligado a uma tomada eléctrica CA activa. Deve desligar o cabo de alimentação para evitar danificar os componentes internos do computador.
- **5.** Retire o painel de acesso do computador.
- **6.** Retire o painel frontal.
- **7.** Desligue todos os cabos de alimentação e de dados da parte posterior das unidades nos compartimentos de unidade de 5,25 polegadas.
- **8.** Para libertar as unidades do compartimento de unidade de 5,25 polegadas, prima o DriveLock curto amarelo conforme apresentado (1). Premindo o DriveLock, puxe as unidades para fora do respectivo compartimento (2).
	- **Formal:** O seu computador poderá ter um aspecto diferente da ilustração abaixo apresentada.

**Figura 38** Retirar as unidades de 5,25 polegadas dos compartimentos de unidade (Configuração de secretária)

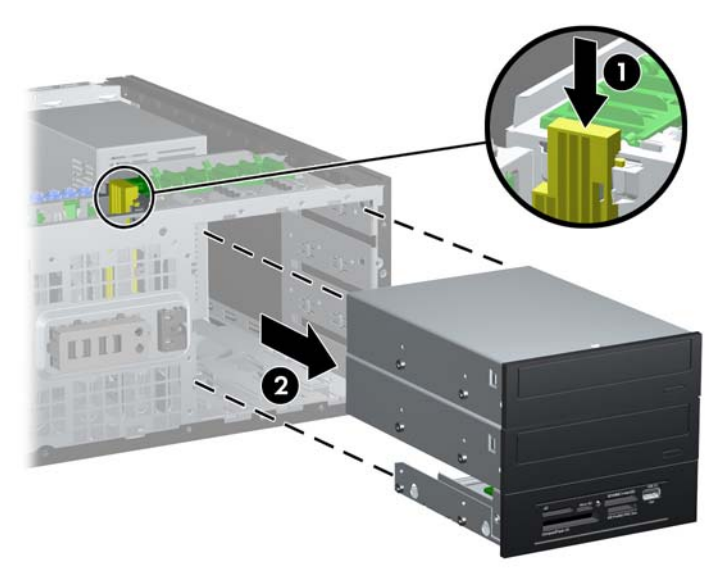

- **9.** Faça deslizar cuidadosamente a unidade para dentro do compartimento disponível na posição mais alta até ficar encaixado. Quando a unidade estiver correctamente inserida, o mecanismo de bloqueio fixá-la-á Repita este passo para todas as unidades.
	- **Tombo DETA:** O seu computador poderá ter um aspecto diferente da ilustração abaixo apresentada.

**Figura 39** Instalar uma unidade na configuração mini-torre

- **CUIDADO:** O compartimento de unidade inferior de 5,25 polegadas é mais curto em termos de profundidade do que os dois compartimentos superiores. A baía inferior suporta uma unidade ou outro dispositivo com, no máximo, 170 mm de profundidade. Não tente forçar a colocação de uma unidade de maiores dimensões dentro da baía inferior. Tal poderia danificar a unidade e a placa de sistema. A utilização de força desnecessária aquando da instalação de qualquer unidade no respectivo compartimento pode resultar em danos na unidade.
- **10.** Volte a ligar todos os cabos de alimentação e de dados às unidades nos compartimentos de unidade de 5,25 polegadas.
- **11.** Retire o subpainel do painel conforme descrito em [Retirar painéis vazios](#page-12-0) na página 7.
- $\triangle$  **CUIDADO:** Mantenha o subpainel direito quando o destacar do painel frontal. Se o subpainel for destacado com inclinação, os pinos de alinhamento com o painel frontal poderão ficar danificados.
- **12.** Reposicione os painéis vazios dentro do subpainel na orientação correcta para a configuração de mini-torre.
- **13.** Reposicione o subpainel (rode-o a 90º) e, em seguida, encaixe-o de novo no painel.
	- **Formal:** O seu computador poderá ter um aspecto diferente da ilustração abaixo apresentada.

**Figura 40** Alterar configuração de secretária para configuração mini-torre

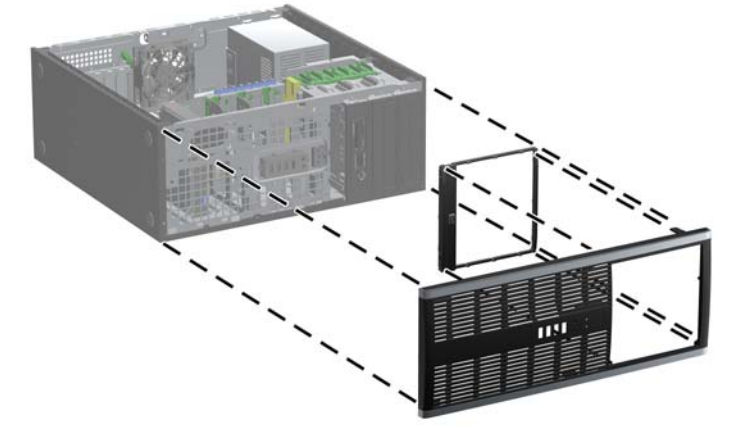

**14.** Na parte posterior do painel frontal da Estação de trabalho Z200, aperte as patilhas de fixação com o logótipo HP (1) e prima o logótipo para fora (2) conforme apresentado na seguinte ilustração.

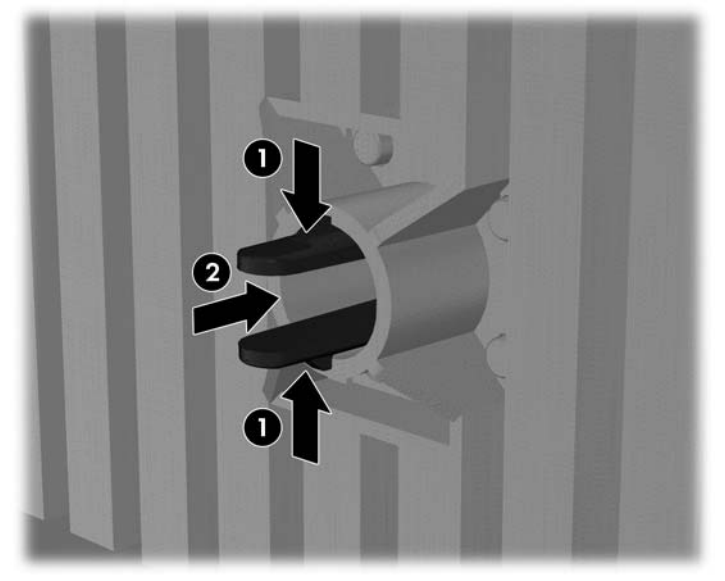

**Figura 41** Rodar o logótipo da Estação de trabalho Z200

Rode o logótipo HP 90 graus no sentido contrário ao dos ponteiros do relógio e, em seguida, liberte o logótipo e encaixe-o novamente no painel frontal.

- **15.** Reinstale o painel frontal e o painel de acesso do computador.
- **16.** Volte a ligar o cabo de alimentação à tomada e ligue o computador.
- **17.** Fixe quaisquer dispositivos de segurança que tenham sido desligados quando o painel de acesso foi retirado.

# <span id="page-43-0"></span>**Substituir a bateria**

A bateria fornecida com o computador fornece energia ao relógio em tempo real. Quando substituir a bateria, utilize uma equivalente à originalmente instalada no computador. O computador é fornecido com uma pilha redonda e achatada de lítio de 3 volts.

**AVISO!** O computador contém uma bateria interna de dióxido de manganésio de lítio. Existe o risco de incêndio e de queimaduras, se a bateria não for adequadamente manuseada. Para reduzir o risco de ferimentos pessoais:

Não tente recarregar a bateria.

Não a exponha a temperaturas superiores a 60°C (140°F).

Não a desmonte, esmague, fure, coloque os contactos exteriores em curto-circuito nem a deite fora para o fogo ou água.

Substitua a bateria apenas pela peça de substituição HP indicada para este produto.

**CUIDADO:** Antes de substituir a bateria, é importante criar uma cópia de segurança das definições do CMOS do computador. Quando a bateria for retirada ou substituída, as definições do CMOS serão limpas.

A electricidade estática pode danificar os componentes electrónicos do computador ou do equipamento opcional. Antes de iniciar estes procedimentos, certifique-se de que descarrega toda a sua electricidade estática tocando brevemente num objecto metálico ligado à terra.

**E** NOTA: A duração da bateria de lítio pode ser aumentada através da ligação do computador a uma tomada CA activa. A bateria de lítio só é utilizada quando o computador NÃO está ligado à alimentação CA.

A HP incentiva os clientes a reciclar o hardware electrónico usado, os cartuchos de impressão HP originais e as baterias recarregáveis. Para mais informações sobre programas de reciclagem, consulte [http://www.hp.com/recycle.](http://www.hp.com/recycle)

- **1.** Remova/solte quaisquer dispositivos de segurança que impeçam a abertura do computador.
- **2.** Remova todos os suportes amovíveis, como discos compactos ou unidades flash USB, do computador.
- **3.** Desligue o computador através do sistema operativo e, em seguida, desligue todos os dispositivos externos.
- **4.** Desligue o cabo de alimentação da tomada eléctrica e desligue os cabos dos dispositivos externos.
- **CUIDADO:** Independentemente de estar ou não ligado, existe sempre tensão presente na placa de sistema enquanto o computador estiver ligado a uma tomada eléctrica CA activa. Deve desligar o cabo de alimentação para evitar danificar os componentes internos do computador.
- **5.** Retire o painel de acesso do computador.
- **6.** Localize a bateria e o respectivo suporte na placa de sistema.
- **E**MOTA: Em certos modelos de computador, poderá ser necessário retirar um componente interno para ter acesso à bateria.
- **7.** Dependendo do tipo de suporte da bateria na placa de sistema, siga as instruções a seguir apresentadas para substituir a bateria.

#### **Tipo 1**

**a.** Levante a bateria do suporte.

**Figura 42** Retirar uma bateria redonda e achatada (Tipo 1)

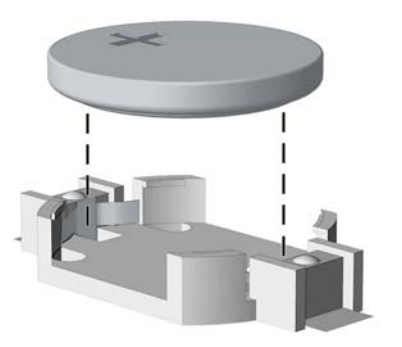

**b.** Faça deslizar a bateria de substituição até à posição correcta, com o lado positivo virado para cima. O suporte da bateria fixa automaticamente a bateria na posição correcta.

#### **Tipo 2**

- **a.** Para libertar a bateria do suporte, aperte o grampo metálico que fixa a extremidade da bateria. Quando a bateria se soltar, retire-a (1).
- **b.** Para inserir a bateria nova, faça deslizar uma extremidade da bateria de substituição para baixo da aba do suporte, com o lado positivo virado para cima. Prima a outra extremidade até o grampo fixar a outra extremidade da bateria (2).

**Figura 43** Retirar e substituir uma bateria redonda e achatada (Tipo 2)

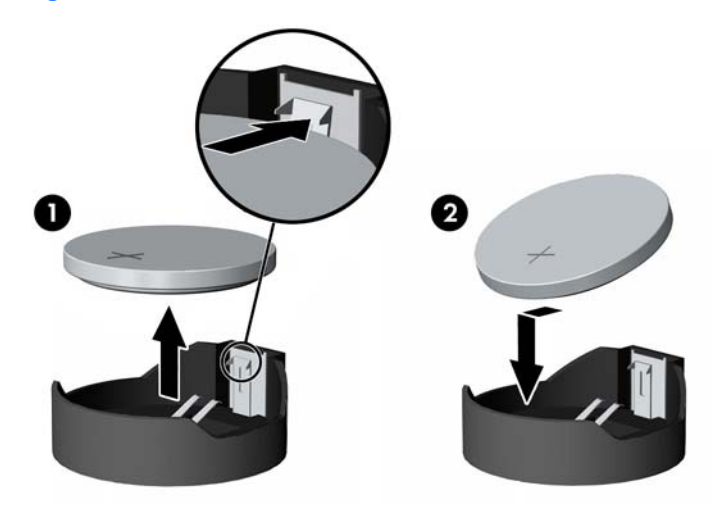

#### **Tipo 3**

**a.** Puxe o grampo (1) que segura a bateria, e retire-a (2).

**b.** Insira a nova bateria e coloque o grampo na posição inicial.

**Figura 44** Retirar uma bateria redonda e achatada (Tipo 3)

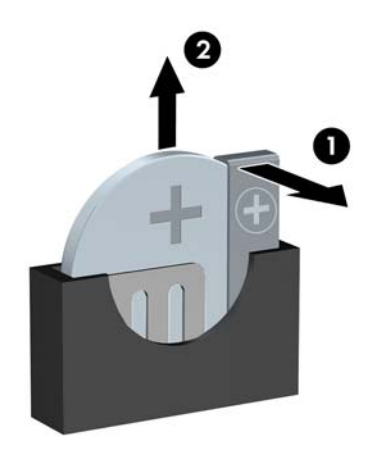

- **Y NOTA:** Após a substituição da bateria, siga os passos a seguir apresentados para concluir este procedimento.
- **8.** Volte a colocar o painel de acesso do computador.
- **9.** Ligue o cabo de alimentação do computador e ligue o computador.
- **10.** Reponha a data e hora, as palavras-passe e outras configurações especiais do sistema utilizando o Computer Setup (programa de configuração do computador).
- **11.** Fixe quaisquer dispositivos de segurança que tenham sido desligados quando o painel de acesso foi retirado.

# <span id="page-46-0"></span>**Instalar uma fechadura de segurança**

As fechaduras de segurança abaixo apresentadas e nas páginas seguintes podem ser utilizadas para bloquear o computador.

## **Bloqueio do cabo de segurança HP/Kensington MicroSaver**

**Figura 45** Instalar um cadeado de cabo

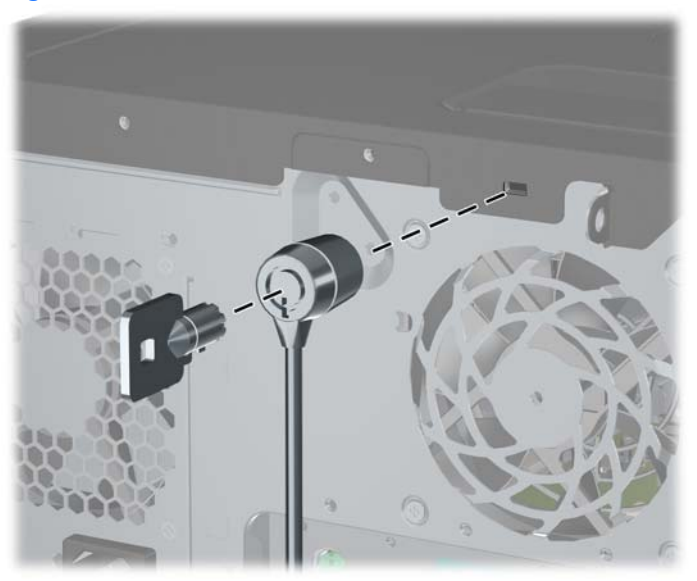

## **Cadeado**

**Figura 46** Instalar um cadeado

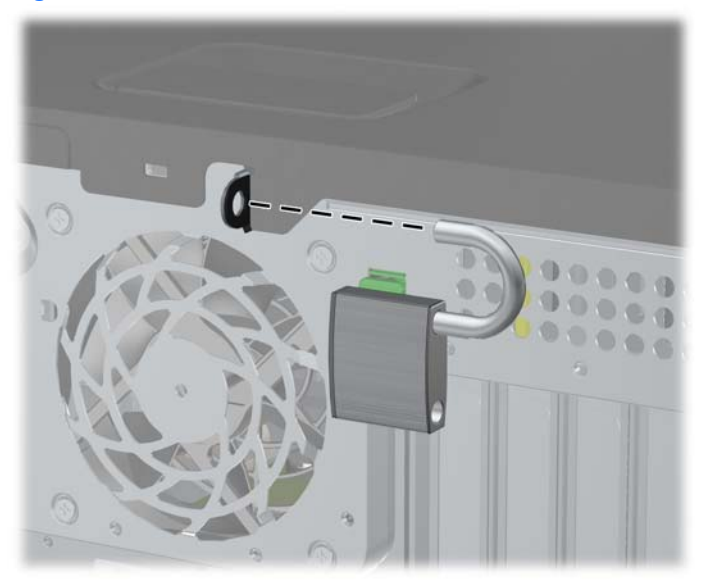

## <span id="page-47-0"></span>**Cadeado de segurança do HP Business PC**

**1.** Prenda o cabo de segurança, enrolando-o num objecto fixo.

**Figura 47** Prender o cabo a um objecto fixo

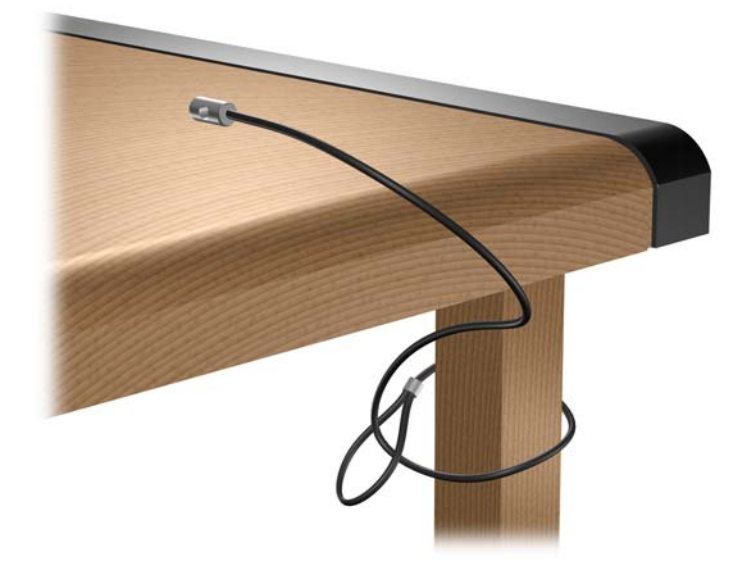

**2.** Passe os cabos do teclado e do rato pelo cadeado.

**Figura 48** Passar os cabos do teclado e do rato

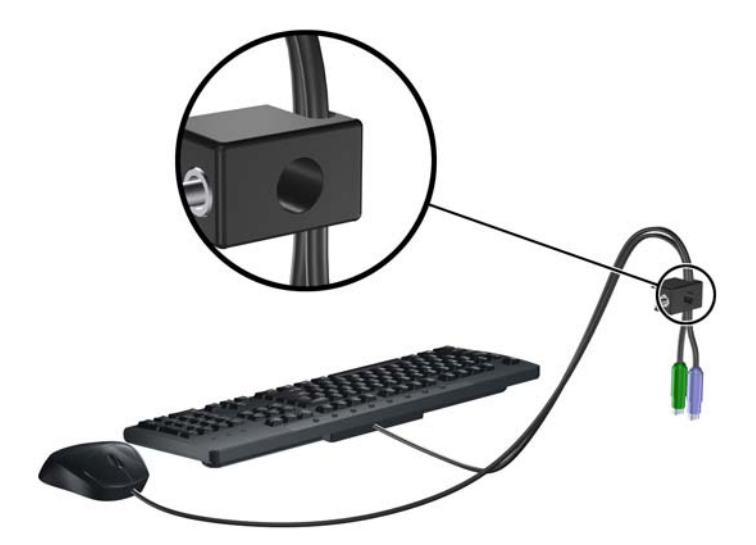

<span id="page-48-0"></span>**3.** Aparafuse o cadeado ao chassis com o parafuso fornecido.

**Figura 49** Fixar o cadeado ao chassis

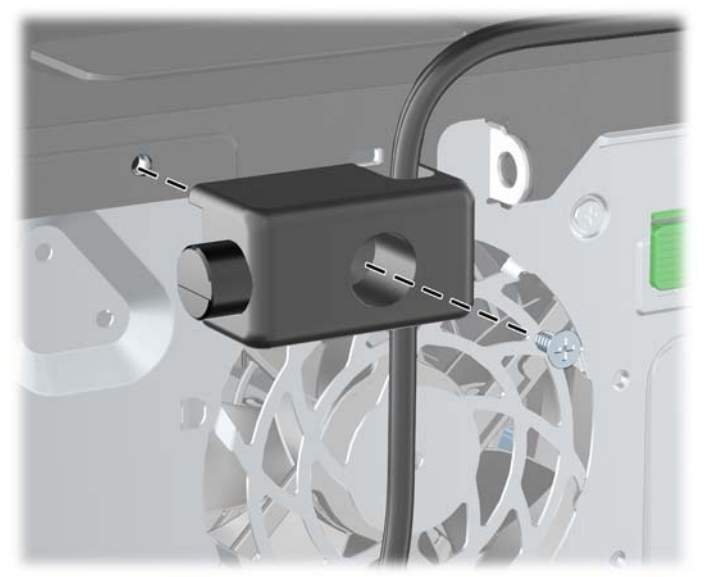

**4.** Insira a extremidade da ficha do cabo de segurança no cadeado (1) e prima o botão (2) para bloquear o cadeado. Utilize a chave fornecida para desbloqueá-lo.

#### **Figura 50** Bloquear o cadeado

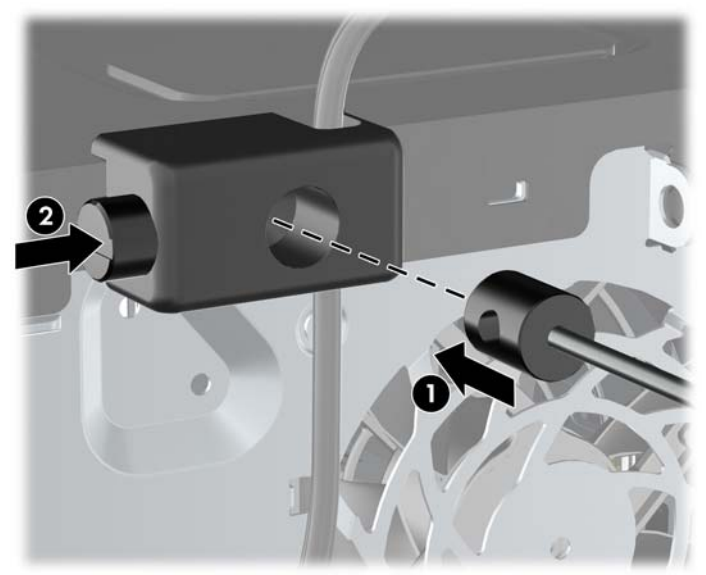

## **Segurança do painel frontal**

**NOTA:** Esta funcionalidade apenas se aplica ao PC empresarial 8100 Elite. A Estação de trabalho Z200 não suporta o parafuso de segurança do painel frontal.

O painel frontal pode ser fixado na posição certa, instalando um parafuso de segurança fornecido pela HP. Para instalar o parafuso de segurança:

- **1.** Remova/solte quaisquer dispositivos de segurança que impeçam a abertura do computador.
- **2.** Remova todos os suportes amovíveis, como discos compactos ou unidades flash USB, do computador.
- **3.** Desligue o computador através do sistema operativo e, em seguida, desligue todos os dispositivos externos.
- **4.** Desligue o cabo de alimentação da tomada eléctrica e desligue os cabos dos dispositivos externos.
- **CUIDADO:** Independentemente de estar ou não ligado, existe sempre tensão presente na placa de sistema enquanto o computador estiver ligado a uma tomada eléctrica CA activa. Deve desligar o cabo de alimentação para evitar danificar os componentes internos do computador.
- **5.** Remova o painel de acesso e o painel frontal.
- **6.** Remova o parafuso de segurança do interior do painel frontal.

**Figura 51** Obter o parafuso de segurança do painel frontal

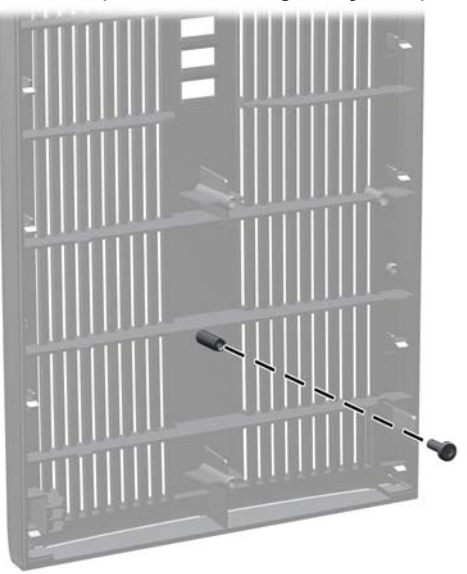

**7.** Volte a colocar o painel frontal.

**8.** Instale o parafuso pelo interior da parte da frente do chassis no painel frontal. O orifício do parafuso está localizado na extremidade esquerda do chassis, junto ao compartimento da unidade do disco rígido superior.

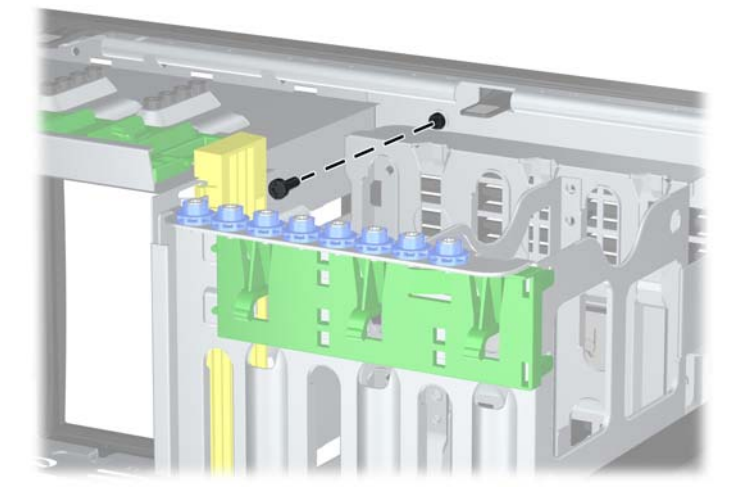

**Figura 52** Instalar o parafuso de segurança do painel frontal

- **9.** Volte a colocar o painel de acesso.
- **10.** Volte a ligar o cabo de alimentação à tomada e ligue o computador.
- **11.** Fixe quaisquer dispositivos de segurança que tenham sido desligados quando o painel de acesso foi retirado.

# <span id="page-51-0"></span>**A Descarga electrostática**

Uma descarga de electricidade estática proveniente de um dedo ou de outro condutor pode danificar placas de sistema ou outros dispositivos sensíveis à electricidade estática. Este tipo de danos pode reduzir a vida útil do dispositivo.

## **Prevenir danos resultantes de descargas electrostáticas**

Para prevenir os danos resultantes das descargas electrostáticas, adopte sempre as seguintes medidas de prevenção:

- Evite o contacto com as mãos, transportando sempre os dispositivos nos recipientes de protecção contra a electricidade estática.
- Mantenha as peças electrostaticamente sensíveis nas respectivas caixas até se encontrarem em locais electrostaticamente seguros.
- Coloque as peças numa superfície ligada à terra antes de as retirar dos seus recipientes.
- Evite tocar nos pinos, condutores ou circuitos.
- Assegure-se de que está devidamente ligado à terra sempre que tocar num componente ou aparelho sensível à electricidade estática.

# **Métodos de ligação à terra**

Existem vários métodos para estabelecer uma ligação à terra. Utilize um ou mais dos seguintes métodos quando manusear ou instalar peças electrostaticamente sensíveis:

- Utilize uma pulseira ligada por um cabo de terra a uma estação de trabalho ligada à terra ou ao chassis do computador. As pulseiras são flexíveis com um mínimo de 1 megaohm +/- 10% de resistência nos fios de terra do condutor. Para uma correcta ligação à terra, coloque a pulseira justa e bem colada à pele.
- Utilize pulseiras de tornozelo, de pés ou de botas nas estações de trabalho em pé. Utilize as pulseiras em ambos os pés quando estiver de pé sobre soalhos condutores ou tapetes dissipadores.
- Utilize ferramentas de assistência condutoras.
- Utilize um kit de assistência portátil com uma bancada de trabalho amovível dissipadora de electricidade estática.

Se não tiver nenhum do equipamento sugerido para uma correcta ligação à terra, contacte um representante, revendedor ou fornecedor de serviços autorizado da HP.

**NOTA:** Para obter mais informações sobre a electricidade estática, contacte um representante, revendedor ou fornecedor de serviços autorizado da HP.

# <span id="page-53-0"></span>**B Directrizes de funcionamento do computador, manutenção de rotina e preparação para expedição**

## **Directrizes de funcionamento do computador e manutenção de rotina**

Siga estas directrizes para configurar e efectuar a manutenção correcta do computador e do monitor:

- Não exponha o computador a humidade excessiva, luz solar directa e temperaturas extremas.
- Utilize o computador numa superfície firme e plana. Deixe um espaço de 10,2 cm (4 polegadas) em redor de todos os lados ventilados do computador e sobre o monitor para permitir a ventilação necessária.
- Nunca limite a ventilação do computador bloqueando os ventiladores frontais ou as entradas de ar. Não coloque o teclado, com os respectivos pés abertos, directamente contra a parte frontal da unidade de secretária, visto que também limitará a ventilação.
- Nunca utilize o computador sem o painel de acesso ou sem qualquer uma das tampas das ranhuras de expansão.
- Não empilhe computadores nem os coloque demasiado perto uns dos outros, de modo a que não estejam sujeitos ao ar recirculado ou pré-aquecido uns dos outros.
- Se o computador se destinar a funcionar numa caixa separada, ela deve ter entradas de ar e ventiladores de saída, e são aplicadas as mesmas directrizes de funcionamento acima descritas.
- Não derrame líquidos sobre o computador ou sobre o teclado.
- Nunca cubra as ranhuras de ventilação do monitor com qualquer tipo de material.
- Instale ou active as funções de gestão de alimentação do sistema operativo ou de outro software, incluindo os estados de suspensão.
- Desligue o computador antes de efectuar qualquer uma das seguintes operações:
	- Limpe o exterior do computador com um pano suave e húmido, sempre que necessário. A utilização de produtos de limpeza pode alterar a cor ou danificar o acabamento.
	- Limpe ocasionalmente os ventiladores em todos os lados ventilados do computador. O cotão, pó e outros materiais podem bloquear os ventiladores e limitar a ventilação.

# <span id="page-54-0"></span>**Precauções com a unidade óptica**

Certifique-se de que segue as directrizes a seguir apresentadas quando utilizar ou limpar a unidade óptica.

## **Utilização**

- Não mova a unidade enquanto esta estiver em funcionamento. Se o fizer, a unidade poderá não funcionar correctamente durante a leitura.
- Evite expor a unidade a mudanças súbitas de temperatura para evitar a formação de condensação no seu interior. Se a temperatura mudar subitamente enquanto a unidade estiver ligada aguarde, pelo menos, uma hora antes de a desligar. Se utilizar a unidade imediatamente, esta poderá não funcionar correctamente durante a leitura.
- Evite colocar a unidade num local sujeito a níveis de humidade elevados, temperaturas extremas, vibração mecânica ou luz solar directa.

## **Limpeza**

- Limpe o painel e os controlos com um pano macio e seco ou levemente humedecido com uma solução de detergente suave. Nunca aplique líquidos de limpeza directamente sobre a unidade.
- Evite utilizar qualquer tipo de solvente como, por exemplo, álcool ou benzeno, os quais poderão danificar o acabamento.

## **Segurança**

Se algum objecto ou líquido cair na unidade, desligue imediatamente o computador e mande fazer uma verificação por um fornecedor de serviços autorizado da HP.

## **Preparar para expedição**

Siga estas sugestões quando estiver a preparar o computador para expedição:

- **1.** Faça uma cópia de segurança dos ficheiros no disco rígido em discos PD, cartuchos, CDs ou unidades flash USB. Certifique-se de que o suporte de cópia de segurança não está exposto a impulsos eléctricos ou magnéticos enquanto está armazenado ou a ser transportado.
- **E** NOTA: A unidade de disco rígido é bloqueada automaticamente quando o sistema é desligado.
- **2.** Remova e guarde todos os suportes de dados amovíveis.
- **3.** Desligue o computador e os dispositivos externos.
- **4.** Desligue o cabo de alimentação da tomada eléctrica e, em seguida, do computador.
- **5.** Desligue os componentes do sistema e os dispositivos externos das respectivas fontes de alimentação e, em seguida, do computador.
- **EY NOTA:** Assegure-se de que todas as placas estão correctamente colocadas e fixas nas ranhuras das placas antes de expedir o computador.
- **6.** Embale os componentes do sistema e os dispositivos externos nas embalagens originais ou em embalagens semelhantes com bastante material protector.

# <span id="page-55-0"></span>**Índice Remissivo**

### **A**

alterar configuração do computador [32,](#page-37-0) [35](#page-40-0)

#### **C**

conversão para mini-torre [35](#page-40-0) conversão para secretária [32](#page-37-0)

### **D**

desbloquear o painel de acesso [2](#page-7-0) descarga electrostática, evitar danos [46](#page-51-0) DIMMs. *Consulte* memória directrizes de funcionamento do computador [48](#page-53-0) directrizes de instalação [1](#page-6-0) directrizes de ventilação [48](#page-53-0)

## **F**

FailSafe Key [2](#page-7-0)

### **I**

instalar bateria [38](#page-43-0) cabos da unidade [22](#page-27-0) leitor de cartões multimédia [23](#page-28-0) memória [9](#page-14-0) parafusos-guia [22](#page-27-0) placa de expansão [12](#page-17-0) unidade de disco rígido [25](#page-30-0) unidade de disco rígido amovível [27](#page-32-0) unidade óptica [23](#page-28-0)

### **L**

leitor de cartões multimédia instalar [23](#page-28-0) retirar [18](#page-23-0)

ligar os cabos da unidade [22](#page-27-0)

### **M**

memória especificações [9](#page-14-0) instalar [9](#page-14-0)

### **P**

painel de acesso bloquear e desbloquear [2](#page-7-0) retirar [3](#page-8-0) substituir [5](#page-10-0) painel frontal retirar [6](#page-11-0) retirar painéis vazios [7](#page-12-0) segurança [43](#page-48-0) substituir [8](#page-13-0) parafusos-guia [22](#page-27-0) placa de expansão instalar [12](#page-17-0) localizações das ranhuras [12](#page-17-0) retirar [12](#page-17-0) placa PCI [14](#page-19-0) placa PCI Express [15](#page-20-0) preparação para expedição [49](#page-54-0)

## **R**

retirar bateria [38](#page-43-0) leitor de cartões multimédia [18](#page-23-0) painéis vazios [7](#page-12-0) painel de acesso do computador [3](#page-8-0) painel frontal [6](#page-11-0) placa de expansão [12](#page-17-0) placa PCI [14](#page-19-0) placa PCI Express [15](#page-20-0) Smart Cover Lock [2](#page-7-0)

tampa da ranhura de expansão [13](#page-18-0) unidades de compartimento de unidade [18](#page-23-0)

### **S**

segurança bloqueio do cabo [41](#page-46-0) cadeado [41](#page-46-0) Cadeado de segurança do HP Business PC [42](#page-47-0) painel frontal [43](#page-48-0) Smart Cover Lock [2](#page-7-0) Smart Cover Lock [2](#page-7-0) substituição da bateria [38](#page-43-0)

## **T**

tampa da ranhura de expansão retirar [13](#page-18-0) substituir [15](#page-20-0)

## **U**

unidade de disco rígido instalar [25](#page-30-0) retirar [18](#page-23-0) unidade de disco rígido amovível substituir [27](#page-32-0) unidade óptica cuidados a ter [49](#page-54-0) instalar [23](#page-28-0) limpeza [49](#page-54-0) retirar [18](#page-23-0) unidades instalar [22](#page-27-0) ligar cabos [22](#page-27-0) localizações [17](#page-22-0) retirar [18](#page-23-0)